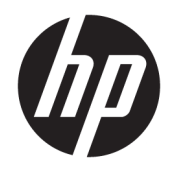

Aparatūros bendrasis vadovas

© Copyright 2019 HP Development Company, L.P.

"Windows" yra bendrovės "Microsoft Corporation" registruotasis prekės ženklas arba tos pačios bendrovės prekės ženklas Jungtinėse Amerikos Valstijose ir (arba) kitose šalyse.

Informacija, esanti šiame dokumente, gali būti keičiama be įspėjimo. Vienintelės HP produktų ir paslaugų garantijos yra išdėstytos suteiktose rašytinėse tų produktų ir paslaugų garantijose. Jokia čia pateikta informacija negali būti suprasta kaip papildoma garantija. HP neatsako už šio dokumento technines ar redagavimo klaidas ir teksto praleidimus.

Pirmasis leidimas: 2019 m. rugpjūčio mėn.

Dokumento dalies numeris: L23141-E22

#### **Gaminio informacija**

Šiame vadove aprašomos daugelyje modelių esančios funkcijos. Kai kurių funkcijų jūsų gaminyje gali nebūti.

Ne visos funkcijos veikia visuose operacinės sistemos "Windows" leidimuose ar versijose. Kad galėtumėte mėgautis visomis "Windows" funkcijomis, gali būti, kad šiame kompiuteryje reikės įdiegti atskirai įsigyjamą aparatūrą, tvarkykles, programinę įrangą, BIOS atnaujinimą ir (arba) jų atnaujinimus. "Windows 10" atnaujinama automatiškai ir šis naujinimas visada įjungtas. Už naujinimus gali būti taikomi interneto paslaugų tiekėjo mokesčiai ir papildomi reikalavimai. Išsamesnės informacijos rasite apsilankę <http://www.microsoft.com>.

Norėdami pasiekti naujausią naudotojo vadovą, eikite į <http://www.hp.com/support> ir vykdydami nurodymus susiraskite savo gaminį. Paskui pasirinkite **User Guides** (Naudotojo vadovai).

#### **Programinės įrangos naudojimo taisyklės**

Įdiegdami, kopijuodami, atsisiųsdami ar kitaip naudodamiesi bet kuriuo programinės įrangos gaminiu, kuris yra iš anksto įdiegtas šiame kompiuteryje, sutinkate laikytis HP galutinio naudotojo licencinės sutarties (angl. End User License Agreement, EULA) sąlygų. Jei nesutinkate su šios licencijos sąlygomis, per 14 dienų turite grąžinti visą nenaudotą gaminį (aparatinę ir programinę įrangą) pardavėjui, kad atgautumėte visus pinigus.

Jei reikia daugiau informacijos arba norite pateikti prašymą dėl pinigų už kompiuterį grąžinimo, kreipkitės į pardavėją.

## **Apie šį vadovą**

Šiame vadove pateikiama pagrindinė informacija apie tai, kaip atnaujinti "HP EliteDesk" verslo kompiuterį.

- **PERSPĖJIMAS!** Žymi pavojingą situaciją, kurios neišsprendus **gali** kilti rimtų sužeidimų ar net mirties pavojus.
- **ĮSPĖJIMAS:** Žymi pavojingą situaciją, kurios neišsprendus, **gali** kilti lengvų ar vidutinio lengvumo sužeidimų pavojus.
- **SVARBU:** Žymi informaciją, kuri laikoma svarbia, tačiau nesusijusia su pavojingomis situacijomis (pvz., pranešimus, susijusius pavojumi sugadinti turimą turtą). Šia informacija naudotojas įspėjamas, kad griežtai nesilaikant aprašytos procedūros, gali būti prarasti duomenys arba sugadinta aparatūra ir programinė įranga. Taip pat pateikiama svarbi informacija, kuria paaiškinamos savokos ar užduočių atlikimo eiga.
- **PASTABA:** Pateikiama papildoma informacija, kuria pabrėžiami arba papildomi svarbūs pagrindinio teksto aspektai.
- **PATARIMAS:** Pateikiami naudingi patarimai užduočiai atlikti.

# **Turinys**

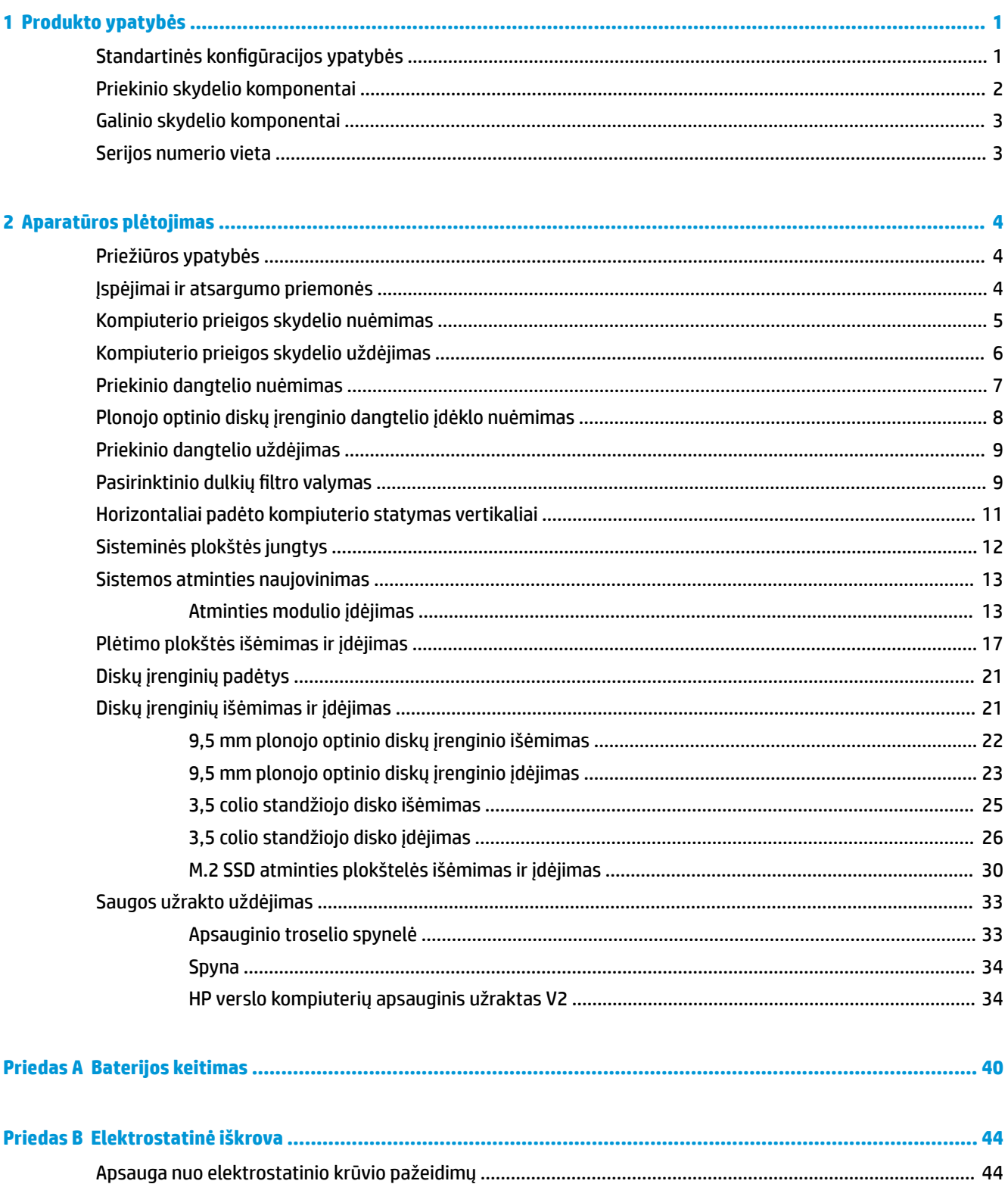

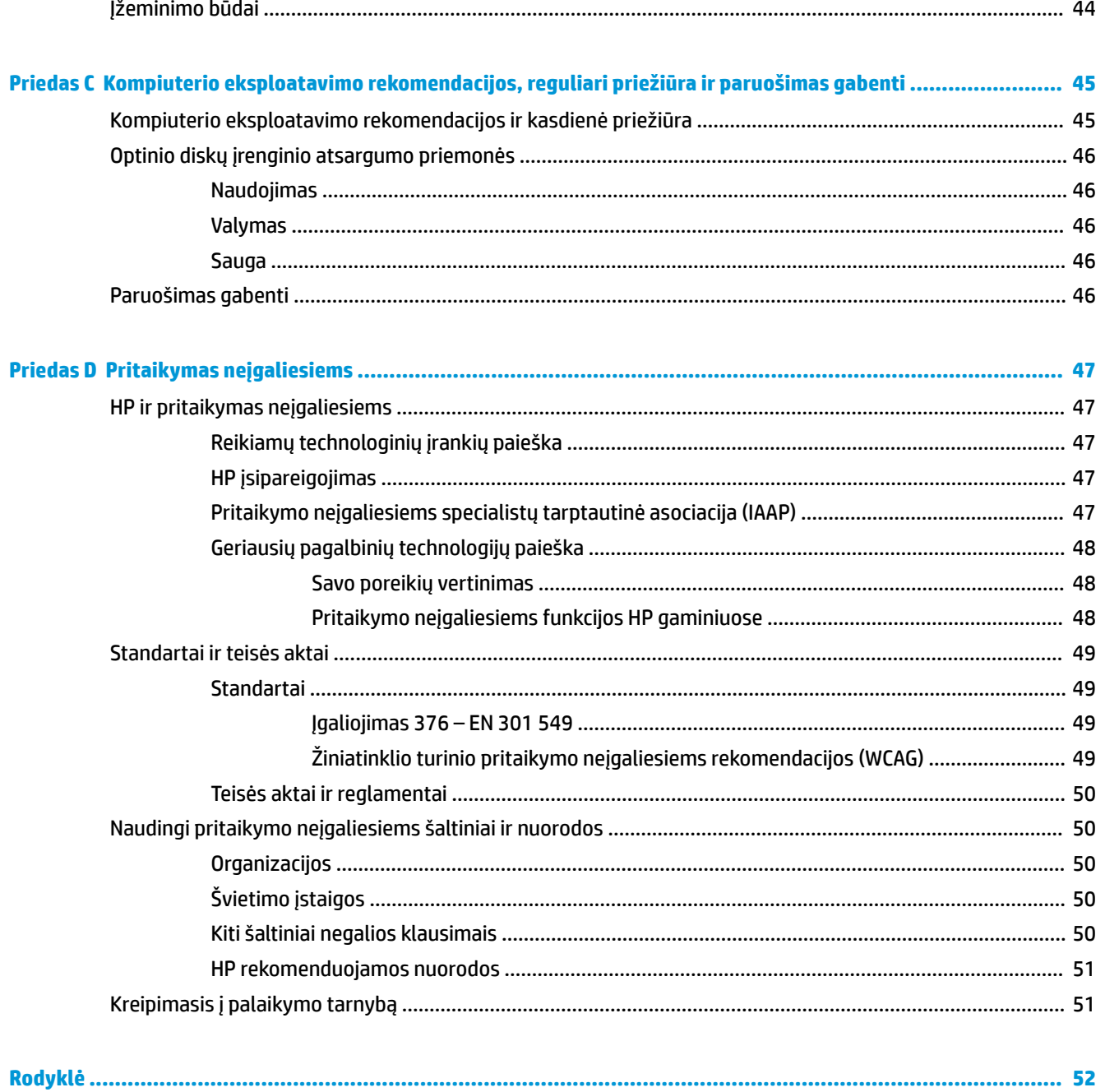

# <span id="page-6-0"></span>**1 Produkto ypatybės**

# **Standartinės konfigūracijos ypatybės**

Ypatybių skirtumai priklauso nuo modelio. Jei reikia pagalbos arba norite sužinoti daugiau apie jūsų modelio kompiuteryje esančią aparatūrą ir programinę įrangą, paleiskite priemonę "HP Support Assistant".

**PASTABA:** Šio kompiuterio modelio korpusą galima laikyti stačiai arba gulsčiai.

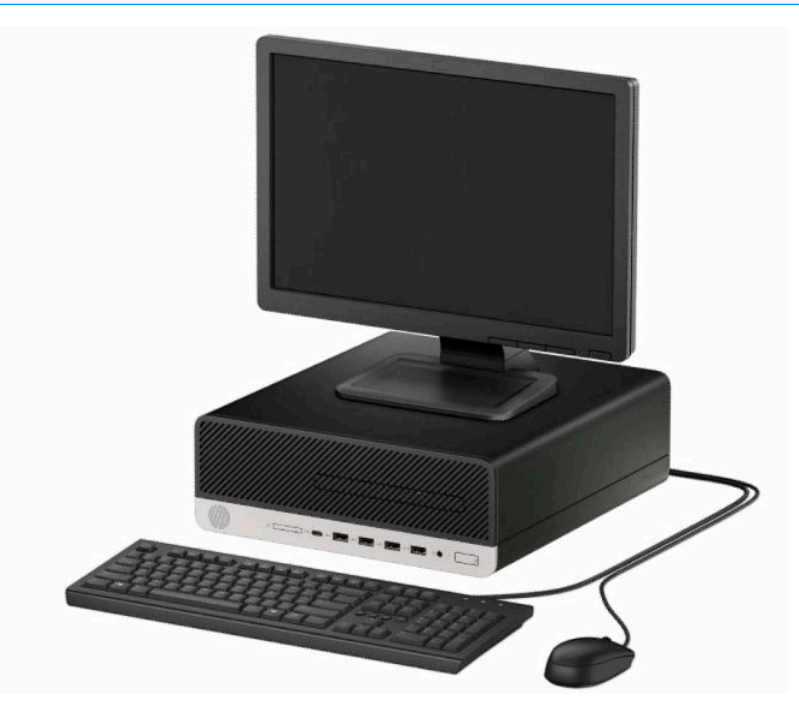

# <span id="page-7-0"></span>**Priekinio skydelio komponentai**

Diskų įrenginių konfigūracija gali skirtis priklausomai nuo turimo kompiuterio modelio. Kai kuriuose modeliuose yra plonojo optinio diskų įrenginio skyrių dengiantis dangtelis.

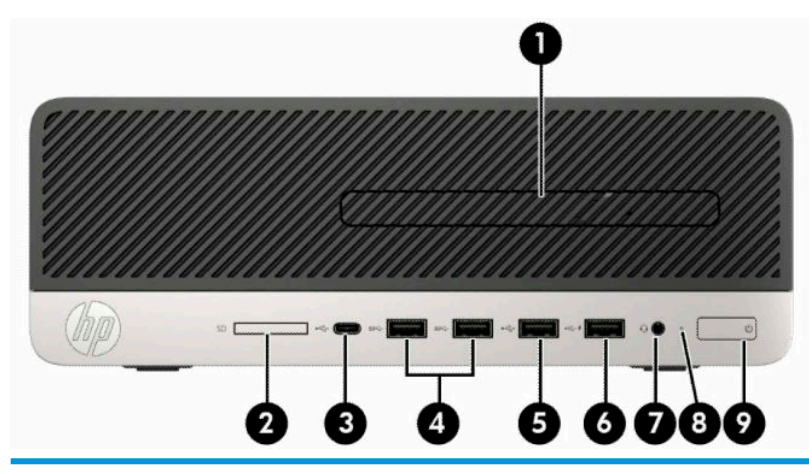

#### **Priekinio skydelio komponentai**

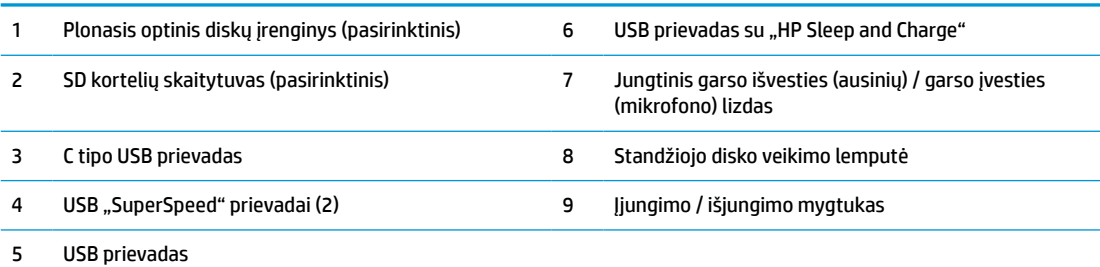

**PASTABA:** Į jungtinį garso išvesties (ausinių) / garso įvesties (mikrofono) lizdą galima jungti ausines, išvesties įrenginius, mikrofonus, įvesties įrenginius arba CTIA tipo ausines su mikrofonu.

PASTABA: USB prievadas su "HP Sleep and Charge" papildomai tiekia srovę, kuria įkrauna įrenginį, pvz., išmanųjį telefoną. Įkrovimo srovė tiekiama, kai elektros laidas prijungtas prie sistemos, net jei sistema yra išjungta.

**PASTABA:** Kai maitinimas įjungtas, maitinimo indikatoriaus lemputė paprastai šviečia baltai. Jei ji mirksi raudonai, vadinasi, kompiuteryje yra problema ir nurodomas diagnostikos kodas. Kodo aiškinimo ieškokite techninės priežiūros vadove *Maintenance and Service Guide*.

# <span id="page-8-0"></span>**Galinio skydelio komponentai**

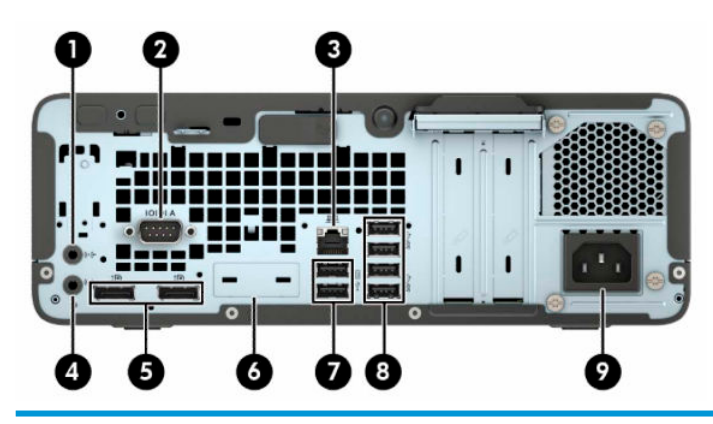

#### **Galinio skydelio komponentai**

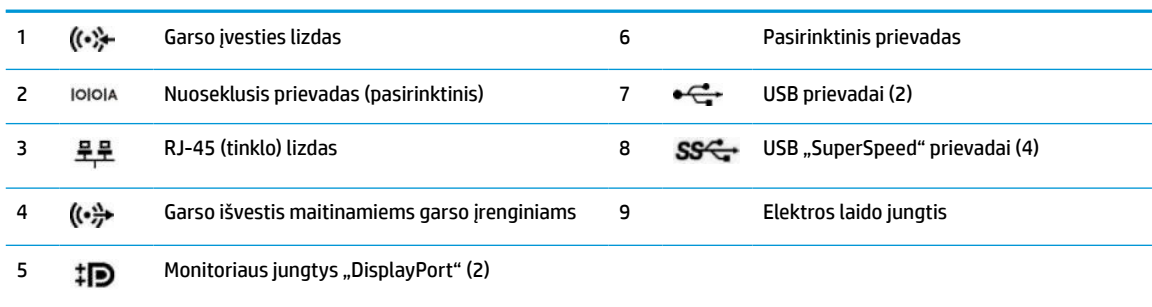

**PASTABA:** Jūsų modelyje HP gali būti įrengusi papildomų pasirinktinių prievadų.

Jei į kurį nors iš sisteminės plokštės lizdų įdedama grafikos plokštė, galite naudoti jos vaizdo jungtis ir (arba) sistemos plokštėje integruotą grafikos posistemę. Elgseną lemia konkreti įrengta grafikos plokštė ir programinės įrangos konfigūracija.

Sistemos plokštės grafiką galima išjungti pakeitus nuostatas sąrankos "BIOS F10 Setup" metu.

## **Serijos numerio vieta**

Kiekvienas kompiuteris turi unikalų serijos numerį ir produkto ID numerį, kurie nurodyti kompiuterio korpuso išorėje. Turėkite šiuos numerius po ranka, kai kreipiatės į klientų aptarnavimo skyrių pagalbos.

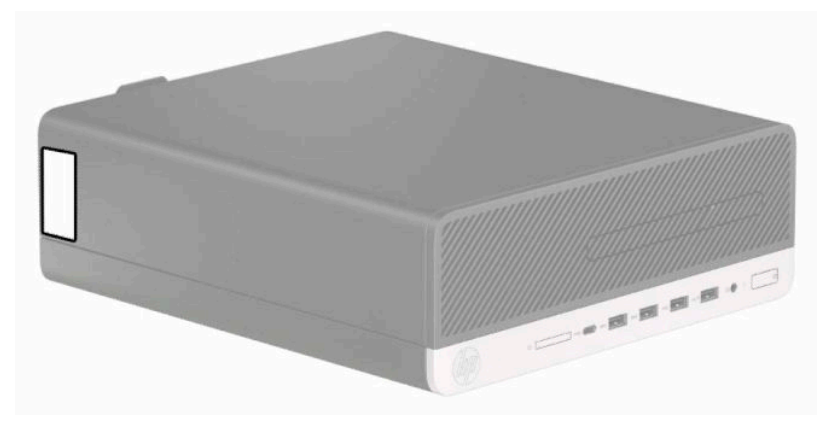

# <span id="page-9-0"></span>**2 Aparatūros plėtojimas**

# **Priežiūros ypatybės**

Šiame kompiuteryje yra funkcijų, palengvinančių kompiuterio naujinimą ir priežiūrą. Kai kuriems šiame skyriuje aprašytiems darbams atlikti reikalingas šešiakampės žvaigždutės T15 arba plokščiasis atsuktuvas.

## **Įspėjimai ir atsargumo priemonės**

Prieš atlikdami atnaujinimus būtinai atidžiai perskaitykite visas šiame vadove pateiktas taikytinas instrukcijas, įspėjimus ir perspėjimus.

**PERSPĖJIMAS!** Kaip išvengti sužalojimų dėl elektros smūgio, karštų paviršių ar gaisro:

Ištraukite elektros laidą iš kintamosios srovės lizdo ir nelieskite vidinių sistemos komponentų, kol jie neatvėso.

Nejunkite telekomunikacijų arba telefono jungčių į tinklo sąsajos valdiklio (NIC) lizdus.

Jokiu būdu neapeikite maitinimo laido įžeminimo kištuko. Įžeminimo kištukas – tai svarbi saugos priemonė.

Elektros laidą junkite į visada lengvai pasiekiamą ir įžemintą kintamosios srovės lizdą.

Kad išvengtumėte sunkių sužeidimų, skaitykite *Saugaus ir patogaus darbo vadovą*. Jame aprašoma, kaip kompiuterio naudotojai turi įsirengti darbo vietą, kokia turi būti taisyklinga laikysena dirbant, taip pat rašoma apie sveikatą ir darbo įpročius. Be to, *Saugaus ir patogaus darbo vadove* pateikiama svarbi elektros ir mechaninės saugos informacija. *Saugaus ir patogaus darbo vadovą* galite rasti žiniatinklyje adresu <http://www.hp.com/ergo>.

**PERSPĖJIMAS!** Viduje yra elektrinių ir judančių dalių.

Prieš nuimdami įrenginio dėžės dalis, atjunkite įrenginio elektros maitinimą.

Prieš vėl įjungdami įrenginio elektros maitinimą, uždėkite ir pritvirtinkite įrenginio dėžės dalis.

**SVARBU:** Statinis elektros krūvis gali sugadinti kompiuterio ar papildomos įrangos elektrinius komponentus. Prieš atlikdami šiuos veiksmus, iškraukite statinį elektros krūvį trumpai paliesdami įžemintą metalinį objektą. Daugiau informacijos rasite skyriuje ["Elektrostatinė iškrova"](#page-49-0) 44 puslapyje.

Kai kompiuteris įjungtas į kintamosios srovės maitinimo šaltinį, sistemos plokštėje visada yra įtampa. Kad vidiniai komponentai nebūtų sugadinti, prieš atidarydami kompiuterį ištraukite elektros laidą iš maitinimo šaltinio.

# <span id="page-10-0"></span>**Kompiuterio prieigos skydelio nuėmimas**

Norint pasiekti vidinius komponentus, reikia nuimti prieigos skydelį:

- **1.** Nuimkite ir (arba) atkabinkite visus kompiuterio dėžę atidaryti trukdančius saugos įrenginius.
- **2.** Iš kompiuterio išimkite arba atjunkite visas keičiamąsias laikmenas, pavyzdžiui, kompaktinius diskus arba USB atmintinės įrenginius.
- **3.** Tinkamai išjunkite kompiuterį per operacinę sistemą ir po to išjunkite visus išorinius įrenginius.
- **4.** Iš kintamosios srovės lizdo ištraukite maitinimo laidą ir atjunkite visus išorinius įrenginius.
- **SVARBU:** Jei sistema įjungta į veikiantį kintamosios srovės lizdą, sistemos plokštėje visada yra įtampa, nepriklausomai nuo to, ar kompiuteris įjungtas, ar išjungtas. Kad vidiniai komponentai nebūtų sugadinti, prieš atidarydami kompiuterį ištraukite maitinimo laidą iš maitinimo šaltinio.
- **5.** Jei kompiuteris yra pastatytas ant stovo, nukelkite jį ir paguldykite ant šono.
- **6.** Pastumkite prieigos skydelio atidarymo svirtį į dešinę (1), kad užsifiksuotų. Po to prieigos skydelį pastumkite atgal (2) ir nukelkite nuo kompiuterio (3).

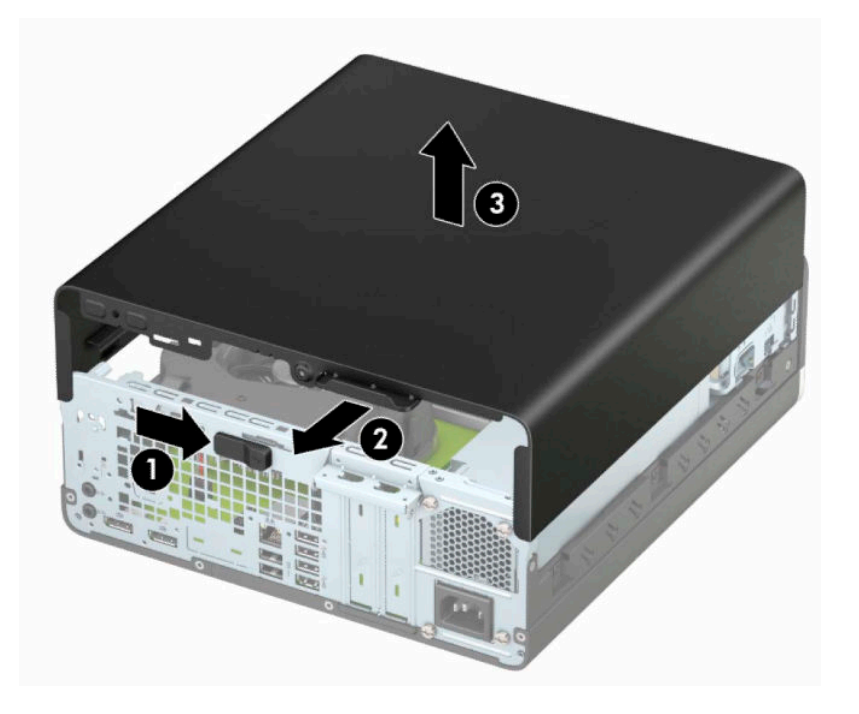

# <span id="page-11-0"></span>**Kompiuterio prieigos skydelio uždėjimas**

Patikrinkite, ar prieigos skydelio atidarymo svirtis gerai užsifiksavo, prieigos skydelį uždėkite ant kompiuterio (1) ir pastumkite skydelį pirmyn (2). Atidarymo svirtis automatiškai grįžta į dešinę ir užsklendžia prieigos skydelį.

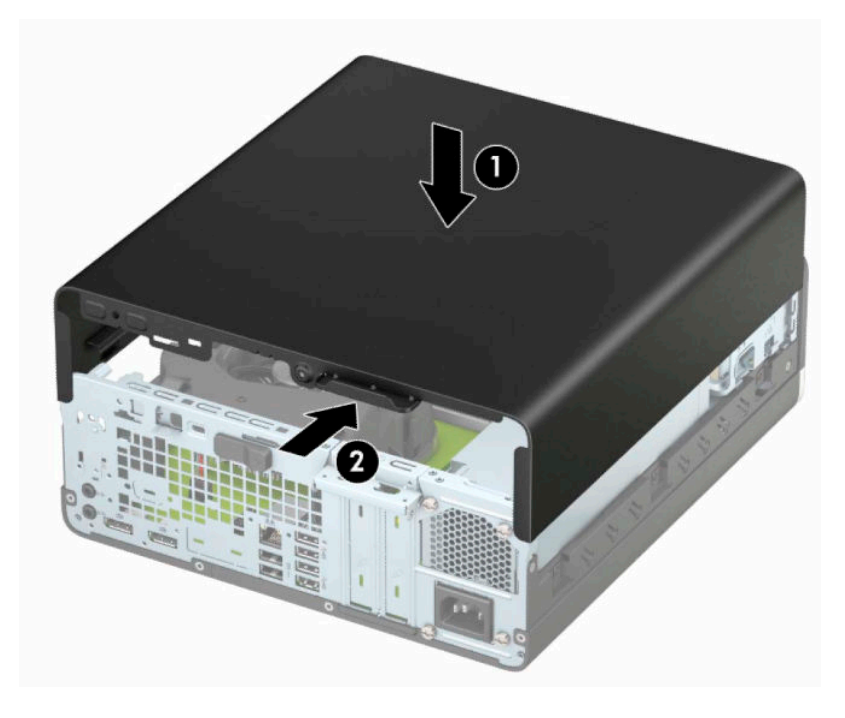

# <span id="page-12-0"></span>**Priekinio dangtelio nuėmimas**

- **1.** Nuimkite ir (arba) atkabinkite visus kompiuterio dėžę atidaryti trukdančius saugos įrenginius.
- **2.** Iš kompiuterio išimkite arba atjunkite visas keičiamąsias laikmenas, pavyzdžiui, kompaktinius diskus arba USB atmintinės įrenginius.
- **3.** Tinkamai išjunkite kompiuterį per operacinę sistemą ir po to išjunkite visus išorinius įrenginius.
- **4.** Iš kintamosios srovės lizdo ištraukite maitinimo laidą ir atjunkite visus išorinius įrenginius.
- **SVARBU:** Jei sistema įjungta į veikiantį kintamosios srovės lizdą, sistemos plokštėje visada yra įtampa, nepriklausomai nuo to, ar kompiuteris įjungtas, ar išjungtas. Kad vidiniai komponentai nebūtų sugadinti, prieš atidarydami kompiuterį ištraukite maitinimo laidą iš maitinimo šaltinio.
- **5.** Jei kompiuteris yra pastatytas ant stovo, nukelkite jį ir paguldykite ant šono.
- **6.** Nuimkite kompiuterio šoninį dangtį.
- **7.** Dangtelio viršuje (1) atlenkite keturis fiksatorius ir po to atlenkite dangtelį nuo korpuso (2).

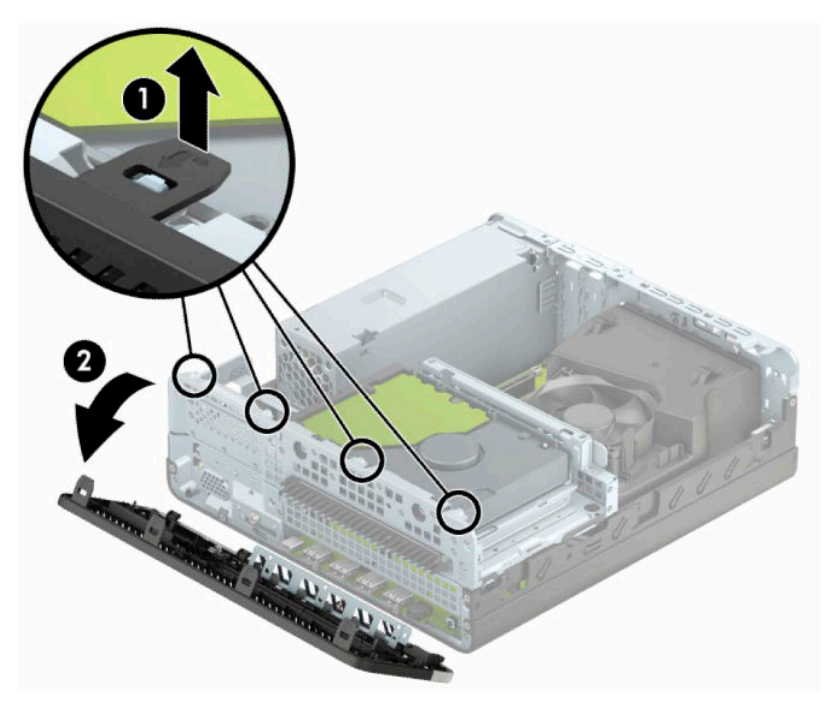

# <span id="page-13-0"></span>**Plonojo optinio diskų įrenginio dangtelio įdėklo nuėmimas**

Kai kuriuose modeliuose plonojo optinio diskų įrenginio skyrių dengia dangtelio įdėklas. Prieš dėdami optinį diskų įrenginį, nuimkite dangtelio įdėklą. Norėdami išimti dangtelio įdėklą:

- **1.** Nuimkite šoninį dangtį ir priekinį skydą.
- **2.** Į vidų įspauskite fiksatorių, esantį įdėklo dešinėje (1) ir atlenkite įdėklą nuo priekinio dangtelio (2).

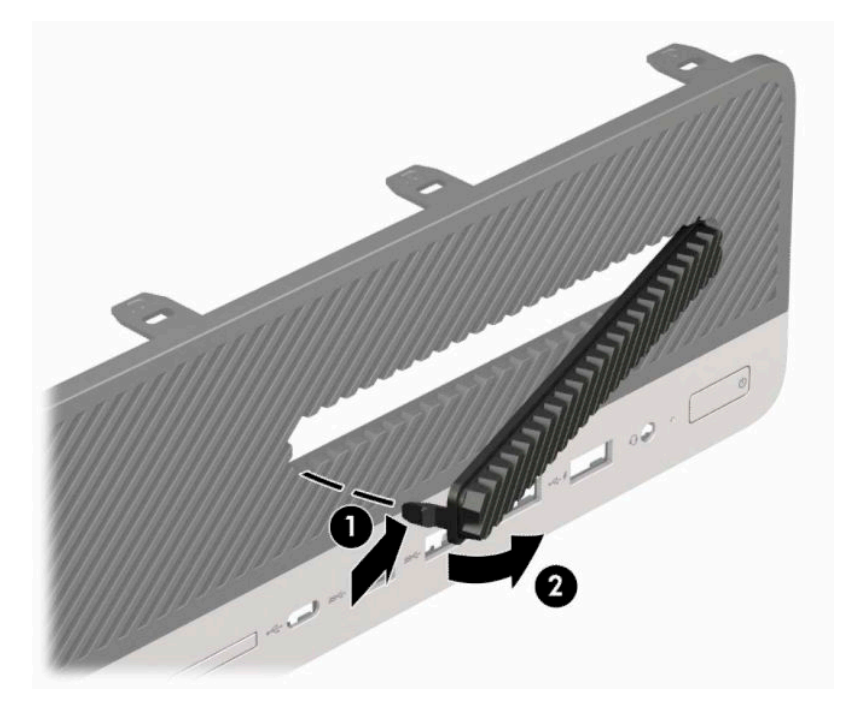

# <span id="page-14-0"></span>**Priekinio dangtelio uždėjimas**

Įstatykite keturis apatiniame dangtelio krašte esančius kabliukus į korpuse (1) esančias stačiakampio formos skyles ir užlenkite viršutinę dangtelio dalį, kad ji užsifiksuotų ant korpuso (2).

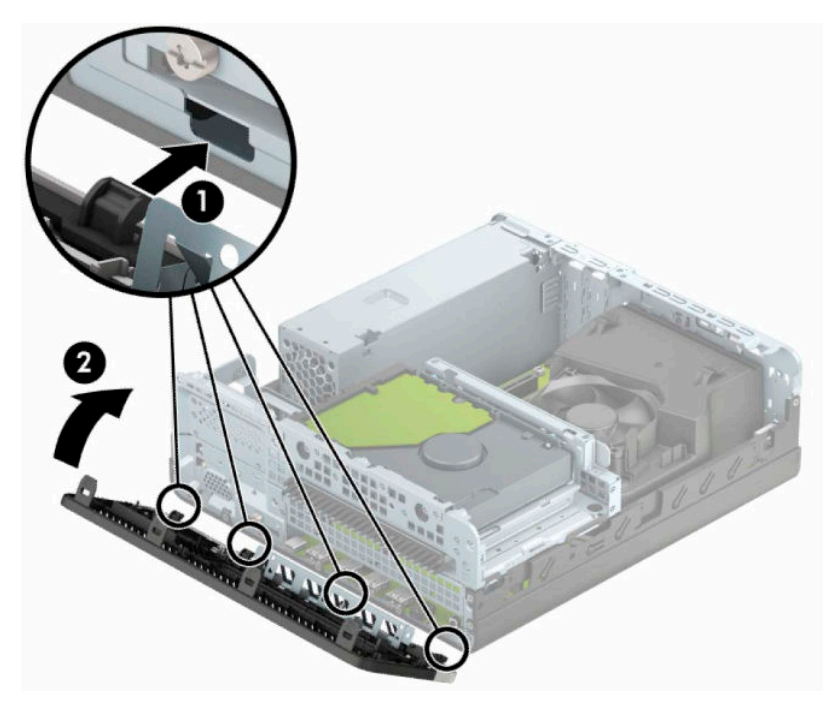

## **Pasirinktinio dulkių filtro valymas**

Kai kurių modelių priekiniame dangtelyje yra dulkių filtras. Dulkių filtrą reikia periodiškai valyti, kad ant jo susirinkusios dulkės neblokuotų per kompiuterį einančio oro srauto.

**PASTABA:** Pasirinktinį priekinį dangtelį su dulkių filtru galite įsigyti iš HP.

Dulkių filtrą norėdami išimti, išvalyti ir vėl įdėti:

- **1.** Tinkamai išjunkite kompiuterį per operacinę sistemą ir po to išjunkite visus išorinius įrenginius.
- **2.** Iš kintamosios srovės lizdo ištraukite maitinimo laidą ir atjunkite visus išorinius įrenginius.

**IS svarbu:** Jei sistema įjungta į veikiantį kintamosios srovės lizdą, sistemos plokštėje visada yra įtampa, nepriklausomai nuo to, ar kompiuteris įjungtas, ar išjungtas. Kad vidiniai komponentai nebūtų sugadinti, prieš atidarydami kompiuterį ištraukite maitinimo laidą iš maitinimo šaltinio.

**3.** Norėdami dulkių filtrą išimti, vietose, kur yra fiksatoriai, pirštais atskirkite filtrą nuo priekinio dangtelio, kaip pavaizduota toliau.

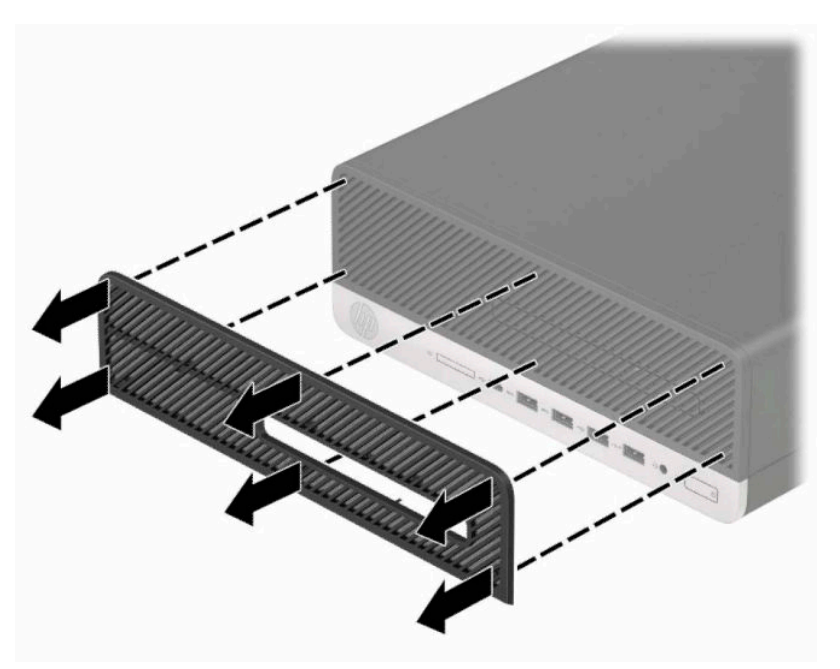

- **4.** Švelniu šepetėliu arba šluoste nuvalykite nuo filtro dulkes. Jei filtras labai nešvarus, nuplaukite jį vandeniu.
- **5.** Norėdami uždėti dulkių filtrą, jį tvirtai užspauskite ant priekinio dangtelio, vietose, kur yra fiksatoriai, kaip pavaizduota toliau pateiktoje iliustracijoje.

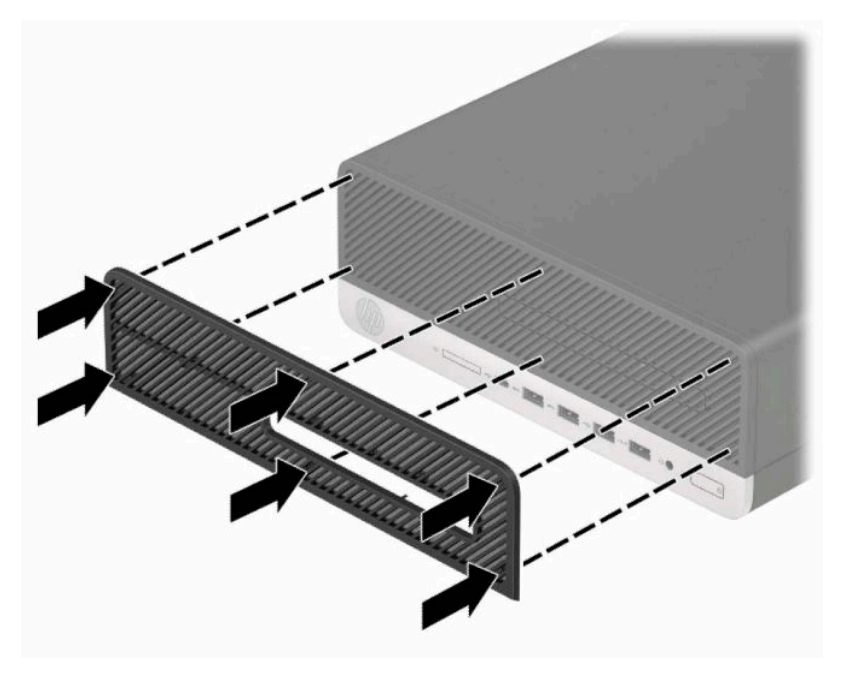

**6.** Prijunkite maitinimo laidą ir visus išorinius įrenginius, tada įjunkite kompiuterį.

# <span id="page-16-0"></span>**Horizontaliai padėto kompiuterio statymas vertikaliai**

Naudodami pasirinktinį vertikalaus pastatymo stovą, kurį galite įsigyti iš HP, mažąjį kompiuterį galite naudoti pastatytą vertikaliai.

- **<sup>2</sup> PASTABA:** Jei norite, kad vertikaliai pastatytas kompiuteris stovėtų tvirtai, HP rekomenduoja naudoti vertikaliai kompiuterio padėčiai skirtą stovą.
	- **1.** Nuimkite ir (arba) atkabinkite visus kompiuterio dėžę pajudinti trukdančius saugos įrenginius.
	- **2.** Iš kompiuterio išimkite arba atjunkite visas keičiamąsias laikmenas, pavyzdžiui, kompaktinius diskus arba USB atmintinės įrenginius.
	- **3.** Tinkamai išjunkite kompiuterį per operacinę sistemą ir po to išjunkite visus išorinius įrenginius.
	- **4.** Iš kintamosios srovės lizdo ištraukite maitinimo laidą ir atjunkite visus išorinius įrenginius.
	- $\mathbb{Z}$  **SVARBU:** Jei sistema įjungta į veikiantį kintamosios srovės lizdą, sistemos plokštėje visada yra įtampa, nepriklausomai nuo to, ar kompiuteris įjungtas, ar išjungtas. Kad vidiniai komponentai nebūtų sugadinti, prieš atidarydami kompiuterį ištraukite maitinimo laidą iš maitinimo šaltinio.
	- **5.** Paverskite kompiuterį taip, kad jo dešinioji pusė atsidurtų viršuje ir įstatykite jį į pasirinktinį stovą.

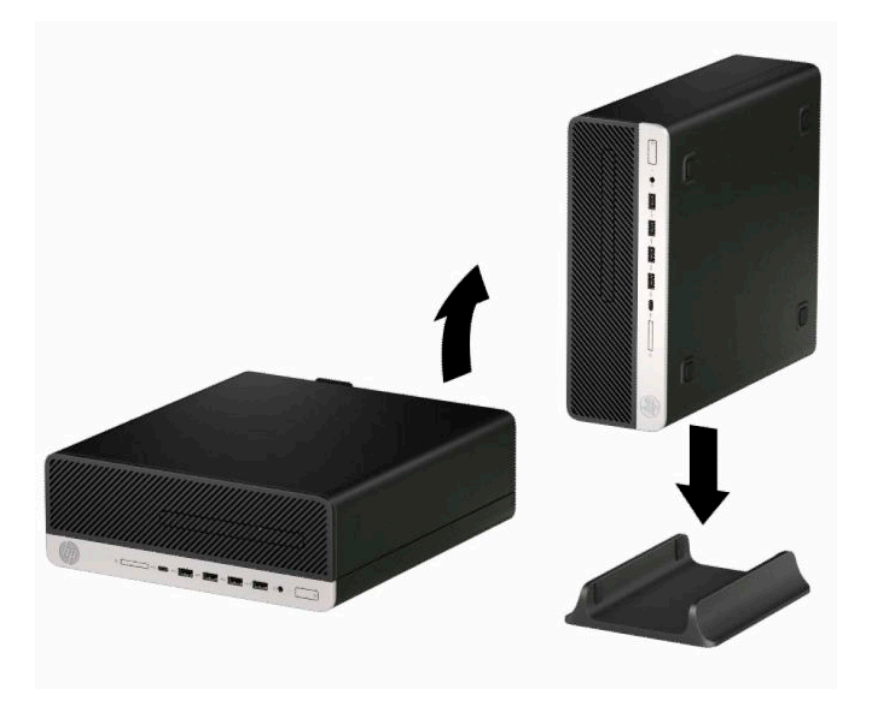

- **6.** Prijunkite maitinimo laidą ir visus išorinius įrenginius, tada įjunkite kompiuterį.
- **PASTABA:** Kompiuterį padėkite taip, kad iš visų pusių tarp kompiuterio ir kitų šalia esančių daiktų būtų bent 10,2 cm (4 col.) tarpas.
- **7.** Užrakinkite visus saugos įrenginius, kuriuos atkabinote keisdami kompiuterio padėtį.

# <span id="page-17-0"></span>**Sisteminės plokštės jungtys**

Jūsų modelio sistemos plokštės jungtys nurodytos toliau pateiktose iliustracijose ir lentelėje.

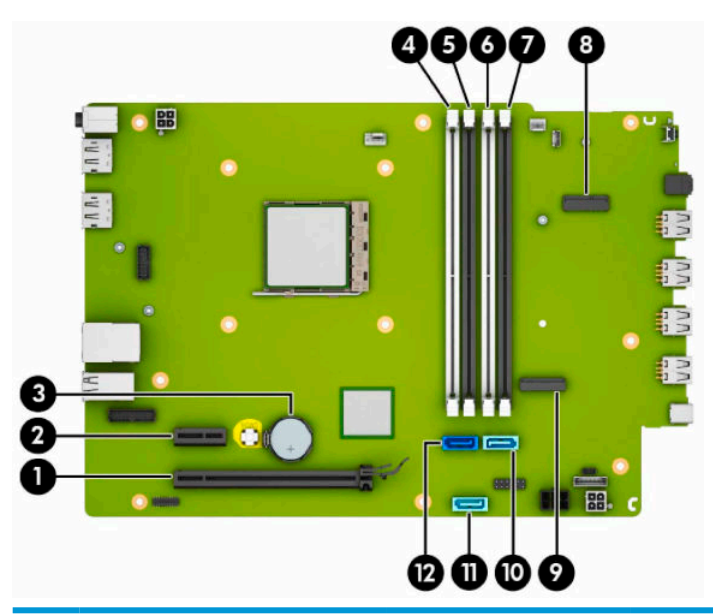

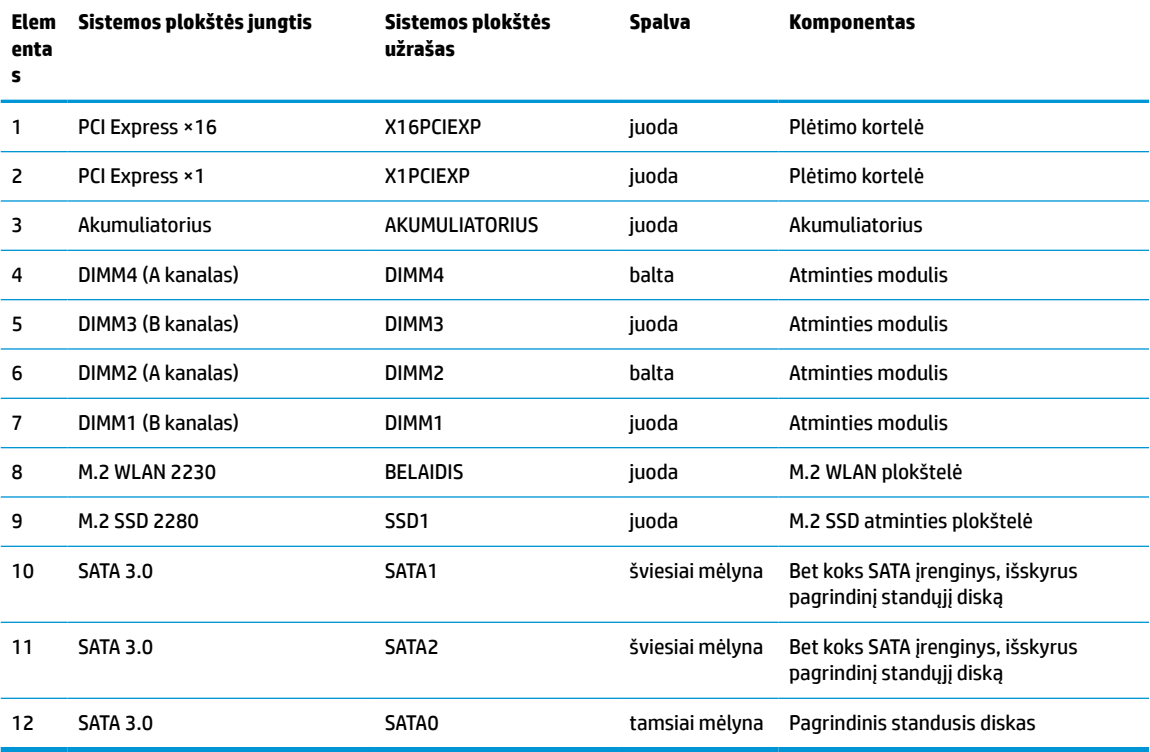

# <span id="page-18-0"></span>**Sistemos atminties naujovinimas**

Kompiuteris sukomplektuotas su dvigubo duomenų srauto 4 sinchroninės dinaminės laisvosios prieigos atminties (DDR4-SDRAM) dviejų eilių atminties moduliais (DIMM).

Sistemos plokštėje esantys lizdai užpildyti bent vienu iš anksto įdiegtu atminties moduliu. Jei norite panaudoti maksimalų leidžiamą atminties kiekį, į sisteminę plokštę galite įdėti iki 64 GB atminties, sukonfigūruotos dirbti našiuoju dvigubo kanalo režimu.

Kad sistema tinkamai veiktų, DIMM moduliai turi atitikti šiuos reikalavimus:

- pramonės standartas 288 kontaktų
- nebuferizuoti ir be ECC, PC4-19200 DDR4-2400, suderinami su MHz
- 1,2 volto DDR4-SDRAM atminties moduliai;
- CAS delsa 17 DDR4, 2400 MHz (laiko sinchronizavimas 17-17-17);
- būtina JEDEC SPD informacija.

Kompiuteris palaiko:

- 512 MB, 1 GB, 2 GB ir 4 GB atminties modulius be ECC;
- vienpusius ir dvipusius atminties modulius;
- atminties modulius, sukonstruotus su ×8 ir ×16 DDR įrenginiais; atminties moduliai, sukonstruoti su ×4 SDRAMS – nepalaikomi.
- **PASTABA:** Jdėjus nepalaikomus atminties modulius, sistema blogai veikia.

### **Atminties modulio įdėjimas**

Sistemos plokštėje yra keturi atminties lizdai – du lizdai kiekvienam kanalui. Lizdai pažymėti: DIMM1, DIMM2, DIMM3 ir DIMM4. Lizdai DIMM1 ir DIMM3 yra atminties B kanale. Lizdai DIMM2 ir DIMM4 – atminties A kanale.

Sistema automatiškai veiks vieno kanalo, dvigubo kanalo arba lanksčiuoju režimu, priklausomai nuo to, kaip įdėti DIMM moduliai.

**PASTABA:** Viengubo kanalo ir nesubalansuoto dvigubo kanalo atminties konfigūracija gali suprastinti grafikos kokybę.

- Sistema veikia vieno kanalo režimu, jei DIMM lizdai užpildyti tik viename kanale.
- Sistema veikia didesniu efektyvumu pasižyminčiu dvigubo kanalo režimu, jeigu visa A kanalo DIMM atminties talpa bus lygi visai B kanalo DIMM atminties talpai. Atsižvelgiant į kanalus, įrenginio technologija ir plotis gali skirtis. Pvz., jeigu A kanalas yra užpildytas dviem 1 GB DIMM moduliais, o B kanalas užpildytas vienu 2 GB DIMM moduliu, sistema veikia dviejų kanalų režimu.
- Sistema veikia lanksčiuoju režimu, jeigu visa A kanalo DIMM atminties talpa nebus lygi visai B kanalo DIMM atminties talpai. Sistemai veikiant lanksčiuoju režimu, mažiausiu atminties kiekiu užpildytas kanalas nurodo visą atminties kiekį, skirtą dvigubam kanalui. Likęs kiekis priskiriamas vienam kanalui. Kad greitis būtų optimalus, kanalus reikia subalansuoti taip, kad didžiausias atminties kiekis būtų paskirstytas dviem kanalams. Jei viename kanale bus daugiau atminties nei kitame, didesnis kiekis turėtų būti priskirtas A kanalui. Pavyzdžiui, jei lizdus užpildysite vienu 2 GB DIMM ir trimis 1 GB DIMM moduliais, A kanalas turėtų būti užpildytas 2 GB DIMM ir vienu 1 GB DIMM, o B kanalas – kitais dviem 1 GB DIMM moduliais. Taip sukonfigūravus, 4 GB veikia kaip dvigubas kanalas, o 1 GB – kaip vienas kanalas.
- Bet kuriuo režimu maksimalų veikimo greitį sąlygoja lėčiausias sistemos DIMM modulis.

**SVARBU:** Norėdami įdėti arba išimti atminties modulį, prieš tai turite atjungti maitinimo laidą ir palaukti maždaug 30 sekundžių, kad sistemoje nebebūtų įtampos. Jei kompiuteris įjungtas į veikiantį kintamosios srovės lizdą, atminties moduliuose yra įtampa, nepriklausomai nuo to, ar kompiuteris įjungtas, ar išjungtas. Atminties moduliai arba sistemos plokštė gali būti nepataisomai sugadinti, jei juos dedant ar išimant, moduliuose yra įtampa.

Atminties modulių lizdai turi paauksuotus metalinius kontaktus. Atnaujinant atmintį svarbu naudoti atminties modulius su paauksuotais metaliniais kontaktais, nes jie apsaugo nuo korozijos ir oksidacijos, kylančios dėl nesuderinamų metalų kontakto.

Statinis elektros krūvis gali sugadinti kompiuterio ar papildomų plokščių elektroninius komponentus. Prieš atlikdami šiuos veiksmus, būtinai iškraukite statinį elektros krūvį trumpai paliesdami įžemintą metalinį objektą. Daugiau informacijos rasite ["Elektrostatinė iškrova"](#page-49-0) 44 puslapyje.

Imdami atminties modulį rankomis stenkitės neliesti kontaktų. Kitaip galite sugadinti modulį.

- **1.** Nuimkite ir (arba) atkabinkite visus kompiuterio dėžę atidaryti trukdančius saugos įrenginius.
- **2.** Iš kompiuterio išimkite arba nuo jo atjunkite visas keičiamąsias laikmenas, pvz., kompaktinius diskus arba USB "flash" atmintines.
- **3.** Tinkamai išjunkite kompiuterį per operacinę sistemą ir po to išjunkite visus išorinius įrenginius.
- **4.** Iš kintamosios srovės lizdo ištraukite maitinimo laidą ir atjunkite visus išorinius įrenginius.
- **SVARBU:** Norėdami įdėti arba išimti atminties modulį, prieš tai turite atjungti maitinimo laidą ir palaukti maždaug 30 sekundžių, kad sistemoje nebebūtų įtampos. Jei kompiuteris įjungtas į veikiantį kintamosios srovės lizdą, atminties moduliuose yra įtampa, nepriklausomai nuo to, ar kompiuteris įjungtas, ar išjungtas. Atminties moduliai arba sistemos plokštė gali būti nepataisomai sugadinti, jei juos dedant ar išimant, moduliuose yra įtampa.
- **5.** Jei kompiuteris yra pastatytas ant stovo, nukelkite jį.
- **6.** Nuimkite kompiuterio prieigos skydelį.

**PERSPĖJIMAS!** Kad nenusidegintumėte, nelieskite vidinių sistemos komponentų, kol jie neatvėso.

**7.** Nuo visų disko kasetėje esančių diskų įrenginių galinės dalies atjunkite maitinimo ir duomenų perdavimo kabelius.

**8.** Paspauskite disko įrenginio šone esančią atidarymo svirtį (1) ir kilstelėkite tą diskų įrenginio pusę (2). Paskui išstumkite standžiojo disko kasetę (3) iš korpuso.

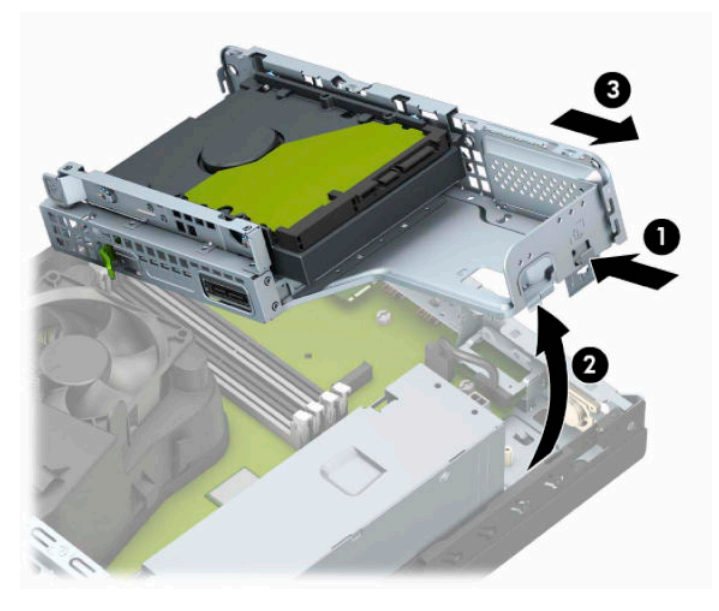

**9.** Atidarykite abu atminties modulio lizdo skląsčius (1) ir įdėkite atminties modulį į lizdą (2). Įspauskite modulį į lizdą ir įsitikinkite, kad modulis visiškai įstumtas ir tinkamai pritvirtintas. Patikrinkite, ar skląsčiai yra reikiamai užlenkti (3).

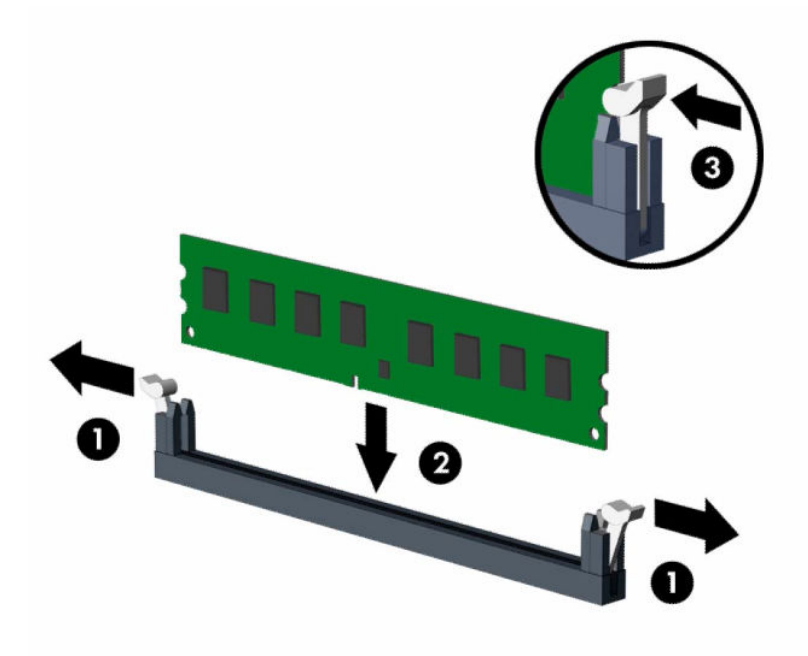

**<sup>2</sup> PASTABA:** Atminties modulį įdėti galima tik vienu būdu. Atitaikykite griovelį atminties modulyje su iškyša atminties modulio lizde.

Užpildykite visus juodus DIMM lizdus prieš pradedant naudoti baltus DIMM lizdus.

Norėdami pasiekti maksimalų našumą, atmintį po lizdus paskirstykite taip, kad A ir B kanaluose būtų kuo vienodesnis atminties kiekis.

**10.** Norėdami įdiegti daugiau modulių, pakartokite 9 veiksmą.

**11.** Laikykite diskų kasetę taip, kad disko kasetės šone ir korpuse esantys fiksatoriai ir angos būtų sulygiuotos ir fiksatorius įstumkite į angas (1). Paskui paspauskite kitą disko kasetės pusę žemyn (2), kad atidarymo svirtis užfiksuotų diskų kasetę.

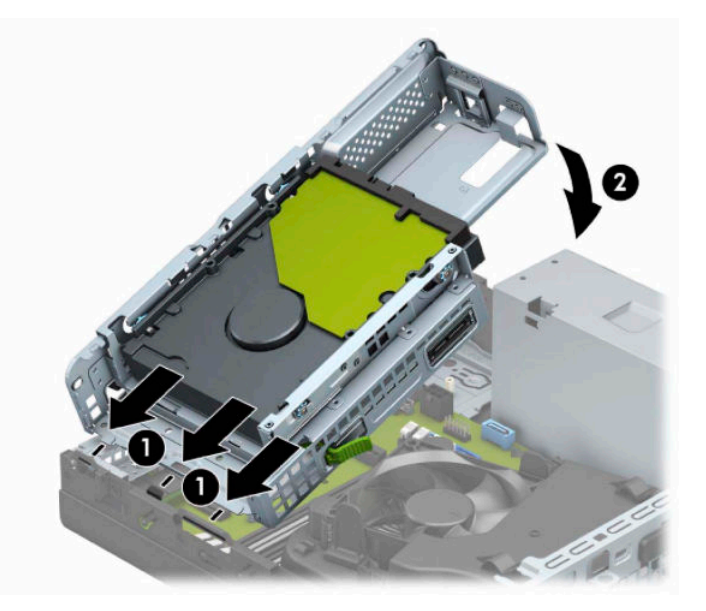

- **12.** Prie disko kasetėje esančių diskų įrenginių prijunkite maitinimo ir duomenų perdavimo kabelius.
- **13.** Uždėkite kompiuterio prieigos skydelį.
- **14.** Jei kompiuteris buvo pastatytas ant stovo, vėl uždėkite jį.
- **15.** Prijunkite maitinimo laidą ir visus išorinius įrenginius, tada įjunkite kompiuterį. Kompiuteris turėtų automatiškai atpažinti papildomą atmintį.
- **16.** Prijunkite visus saugos įrenginius, kuriuos atjungėte nuimdami prieigos skydelį.

# <span id="page-22-0"></span>**Plėtimo plokštės išėmimas ir įdėjimas**

Kompiuteryje yra vienas plėtimo lizdas "PCI Express" ×1 ir vienas plėtimo lizdas "PCI Express" ×16.

**PASTABA:** Prievadai "PCI Express" tinka tik žemo profilio plokštėms.

Į lizdą "PCI Express" × 16 galima dėti plėtimo plokštes "PCI Express" × 1, × 4, × 8 arba × 16.

Jei naudojamos dviejų režimų grafikos plokštės, pirma (pagrindinė) plokštė turi būti įstatyta į lizdą "PCI Express" ×16.

Norint išimti, pakeisti arba pridėti išplėtimo kortą:

- **1.** Nuimkite ir (arba) atkabinkite visus kompiuterio dėžę atidaryti trukdančius saugos įrenginius.
- **2.** Iš kompiuterio išimkite arba atjunkite visas keičiamąsias laikmenas, pavyzdžiui, kompaktinius diskus arba USB atmintinės įrenginius.
- **3.** Tinkamai išjunkite kompiuterį per operacinę sistemą ir po to išjunkite visus išorinius įrenginius.
- **4.** Iš kintamosios srovės lizdo ištraukite maitinimo laidą ir atjunkite visus išorinius įrenginius.
- **SVARBU:** Jei sistema įjungta į veikiantį kintamosios srovės lizdą, sistemos plokštėje visada yra įtampa, nepriklausomai nuo to, ar kompiuteris įjungtas, ar išjungtas. Kad vidiniai komponentai nebūtų sugadinti, prieš atidarydami kompiuterį ištraukite maitinimo laidą iš maitinimo šaltinio.
- **5.** Jei kompiuteris yra pastatytas ant stovo, nukelkite jį.
- **6.** Nuimkite kompiuterio šoninį dangtį.
- **7.** Raskite tinkamą laisvą sisteminės plokštės išplėtimo lizdą ir atitinkamą išplėtimo angą kompiuterio korpuso galinėje dalyje.
- **8.** Pasukite lizdo dangtelius sutvirtinantį skląstį į atidarymo padėtį.

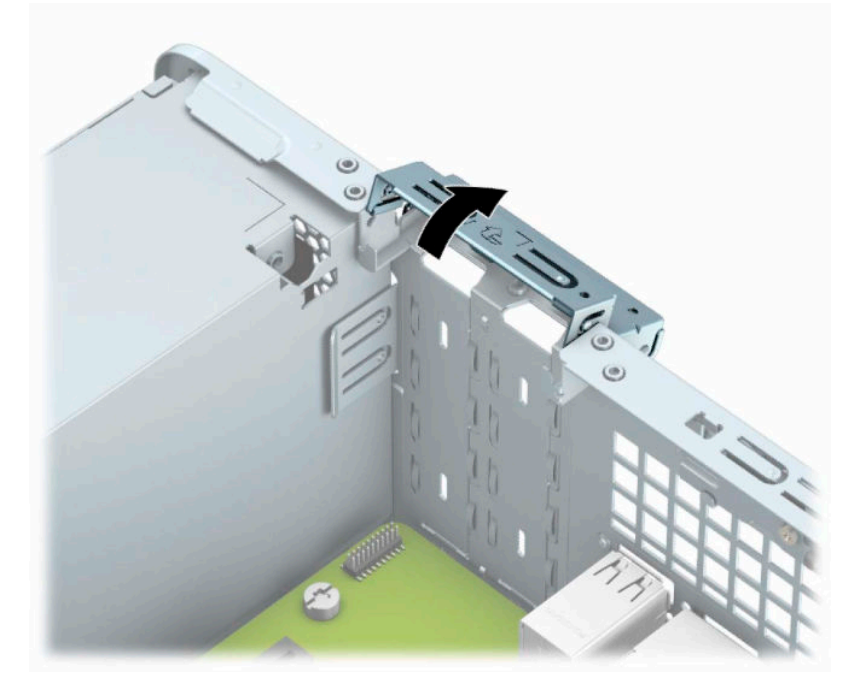

**9.** Prieš dėdami išplėtimo plokštę, pašalinkite išplėtimo angos dangtelį arba išimkite įdėtą išplėtimo plokštę.

- **PASTABA:** Prieš išimdami įdėtą plėtotės plokštę atjunkite visus prie plėtotės plokštės prijungtus kabelius.
	- **a.** Įkiškite plokščiąjį atsuktuvą į galinio lizdo dangtelio skylutes (1) ir judindami lizdo dangtelį pirmyn ir atgal atkabinkite jį nuo korpuso (2).

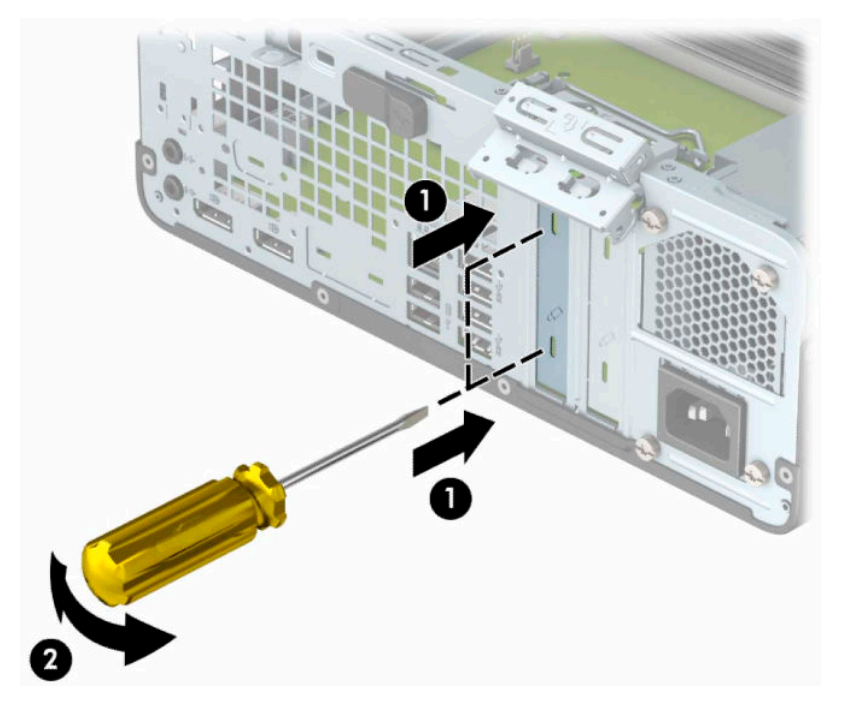

**b.** Jei išimate "PCI Express" ×1 plokštę, laikykite plokštę už abiejų galų ir atsargiai, judindami pirmyn ir atgal, kol jungtys atsilaisvins, ištraukite iš lizdo. Pakelkite plokštę tiesiai aukštyn (1), tada – tolyn nuo korpuso vidaus (2) ir ją išimkite. Saugokite, kad plokšte neužkabintumėte kitų komponentų.

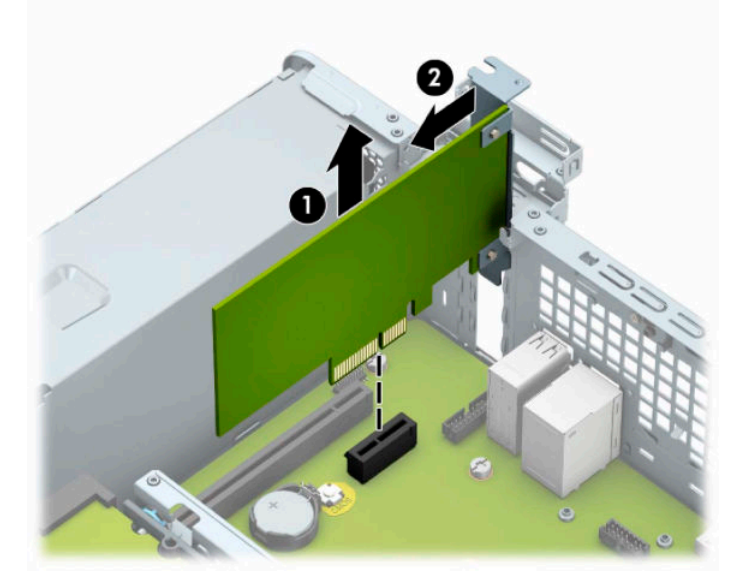

c. Jei norite išimti plokštę "PCI Express x16", pastumkite galinėje plėtimo prievado dalyje esantį fiksatorių tolyn nuo plokštės (1) ir atsargiai plokštę judinkite pirmyn ir atgal, kol jungtys atsilaisvins nuo prievado. Pakelkite plokštę tiesiai aukštyn (2), tada – tolyn nuo korpuso vidaus (3) ir ją išimkite. Saugokite, kad plokšte neužkabintumėte kitų komponentų.

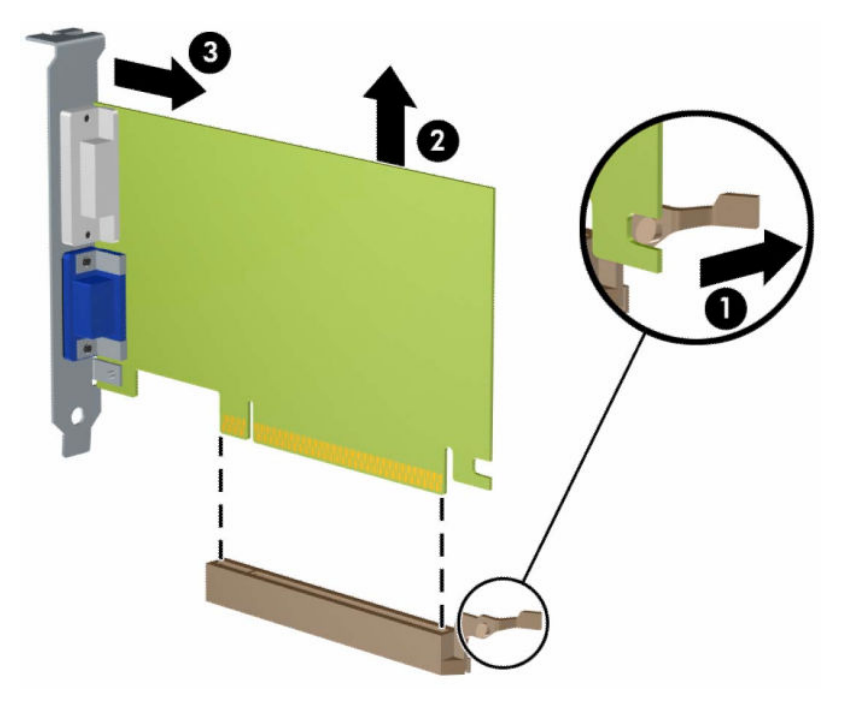

- **10.** Išimtą plokštę laikykite antistatinėje pakuotėje.
- **11.** Jei nededate naujos išplėtimo plokštės, uždenkite išplėtimo angą uždėdami dangtelį.
	- **SVARBU:** Kad darbo metu būtų užtikrintas tinkamas vidinių komponentų aušinimas, išėmę išplėtimo plokštę, turite ją pakeisti nauja arba uždėti išplėtimo angos dangtelį.

**12.** Jei norite įdėti naują plėtimo plokštę, laikykite plokštę tiesiai virš sistemos plokštės plėtimo lizdo. Tada pastumkite plokštę atgal link galinės korpuso dalies (1), kad apatinė plokštės laikiklio dalis įsistumtų į siaurą angą korpuse. Stumkite plokštę žemyn į sistemos plokštės išplėtimo lizdą (2).

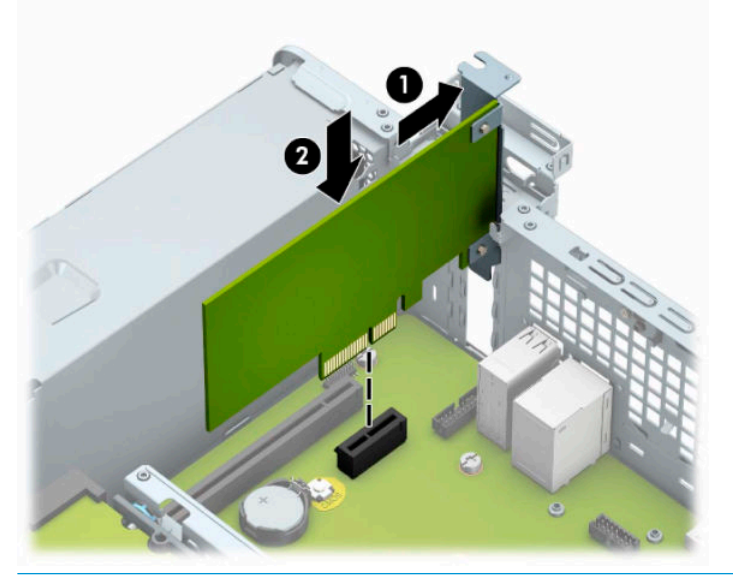

- **<sup>2</sup> PASTABA:** Dedamą plėtimo kortelę tvirtai stumkite, kad visa jungtis tinkamai įsitvirtintų plėtimo kortelės prievade.
- **13.** Pastumkite lizdo dangtelio laikymo skląstį į vietą ir užfiksuokite išplėtimo kortą.

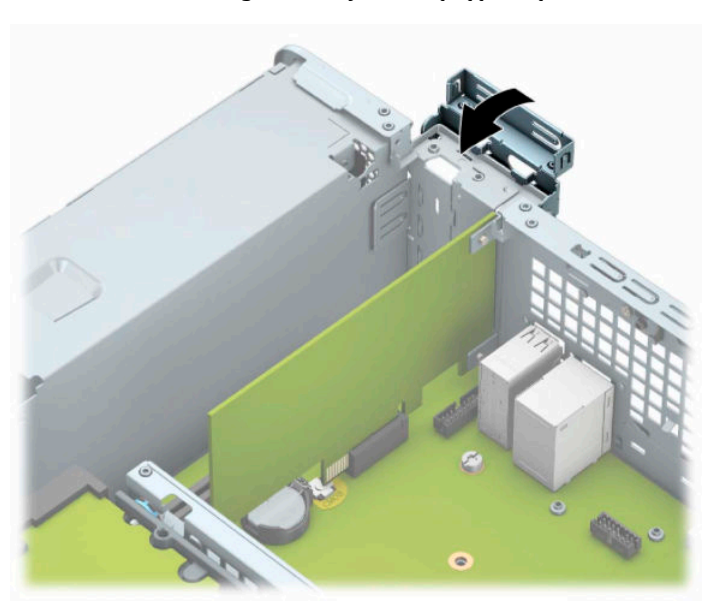

- **14.** Jei reikia, prie įdėtos plokštės prijunkite išorinius kabelius. Jei reikia, prie sisteminės plokštės prijunkite vidinius kabelius.
- **15.** Įstatykite į vietą kompiuterio šoninį dangtį.
- **16.** Jei kompiuteris buvo pastatytas ant stovo, vėl uždėkite jį.
- **17.** Prijunkite maitinimo laidą ir visus išorinius įrenginius, tada įjunkite kompiuterį.
- <span id="page-26-0"></span>**18.** Prijunkite visus saugos įrenginius, kuriuos atjungėte nuimdami prieigos skydelį.
- **19.** Jei būtina, perkonfigūruokite kompiuterį.

# **Diskų įrenginių padėtys**

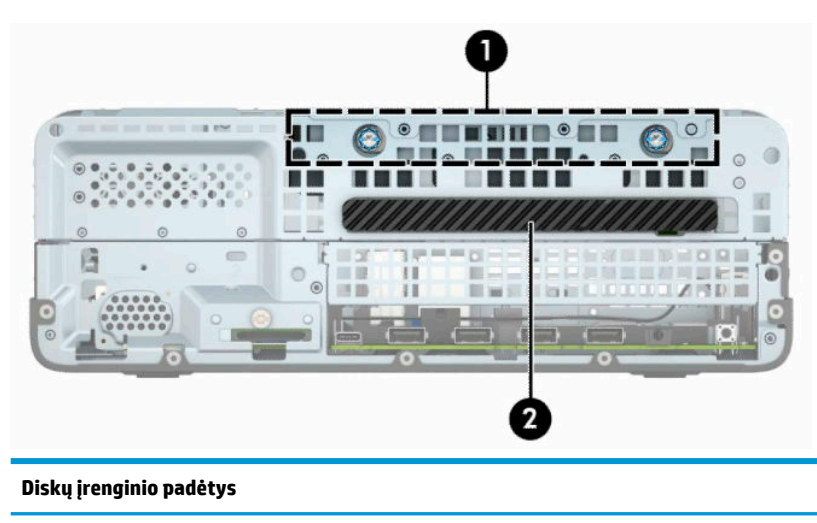

- 1 3,5 colio standžiojo disko skyrius
- 2 9,5 mm plonojo optinio diskų įrenginio skyrius

**PASTABA:** Diskų įrenginių konfigūracija jūsų kompiuteryje gali skirtis nuo čia pavaizduotos.

# **Diskų įrenginių išėmimas ir įdėjimas**

Norėdami įdėti diskus, laikykitės šių pateikiamų rekomendacijų:

- Pagrindinis nuoseklusis ATA (SATA) standusis diskas turi būti prijungtas prie tamsiai mėlynos spalvos pagrindinės SATA jungties, sistemos plokštėje pažymėtos užrašu SATA0.
- Optinį diskų įrenginį prijunkite prie vienos iš šviesiai mėlynos sistemos plokštės jungties SATA (pažymėtos SATA1 arba SATA2).

**SVARBU:** Jei norite išvengti duomenų praradimo ir kompiuterio arba diskų įrenginio gedimo:

Jei norite įdėti arba išimti diskų įrenginį, tinkamai išjunkite operacinę sistemą, išjunkite kompiuterį ir ištraukite maitinimo laidą. Neišimkite diskų įrenginio, kol kompiuteris įjungtas arba veikia budėjimo režimu.

Prieš liesdami diskų įrenginį rankomis, iškraukite statinį elektros krūvį. Liesdami diskų įrenginį rankomis stenkitės neliesti jungties. Daugiau informacijos apie tai, kaip išvengti žalos dėl elektrostatinės iškrovos, rasite ["Elektrostatinė iškrova"](#page-49-0) 44 puslapyje.

Diskų įrenginį laikykite atsargiai, neišmeskite iš rankų.

Įdėdami diskų įrenginį nenaudokite jėgos.

Saugokite standųjį diską nuo skysčių, labai aukštų ir žemų temperatūrų ar produktų, kurie skleidžia magnetinius laukus, pvz., monitorių ar kolonėlių.

Jei diskų įrenginį reikia siųsti paštu, įdėkite jį į pūslinę ar kitokią apsaugančią pakuotę ir užrašykite "Atsargiai, trapu".

## <span id="page-27-0"></span>**9,5 mm plonojo optinio diskų įrenginio išėmimas**

- **1.** Nuimkite ir (arba) atkabinkite visus kompiuterio dėžę atidaryti trukdančius saugos įrenginius.
- **2.** Iš kompiuterio išimkite arba atjunkite visas keičiamąsias laikmenas, pavyzdžiui, kompaktinius diskus arba USB atmintinės įrenginius.
- **3.** Tinkamai išjunkite kompiuterį per operacinę sistemą ir po to išjunkite visus išorinius įrenginius.
- **4.** Iš kintamosios srovės lizdo ištraukite maitinimo laidą ir atjunkite visus išorinius įrenginius.
- **IZ svarbu:** Jei sistema įjungta į veikiantį kintamosios srovės lizdą, sistemos plokštėje visada yra įtampa, nepriklausomai nuo to, ar kompiuteris įjungtas, ar išjungtas. Kad vidiniai komponentai nebūtų sugadinti, prieš atidarydami kompiuterį ištraukite maitinimo laidą iš maitinimo šaltinio.
- **5.** Jei kompiuteris yra pastatytas ant stovo, nukelkite jį.
- **6.** Nuimkite kompiuterio prieigos skydelį.
- **7.** Atjunkite maitinimo (1) ir duomenų perdavimo kabelius (2) nuo optinio diskų įrenginio galinės dalies.
- **SVARBU:** Išimdami kabelius traukite laikydami fiksatorių arba jungtį, o ne patį kabelį, kad jo nepažeistumėte.

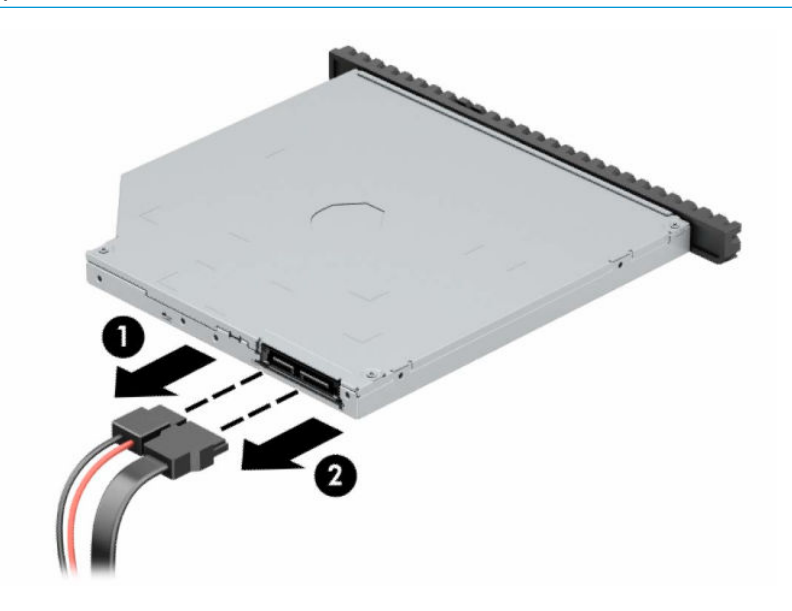

<span id="page-28-0"></span>**8.** Paspauskite žalią atidarymo fiksatorių, esantį įrenginio nugarėlės dešinėje, link įrenginio centro (1), tada stumkite įrenginį pirmyn ir išimkite iš skyriaus (2).

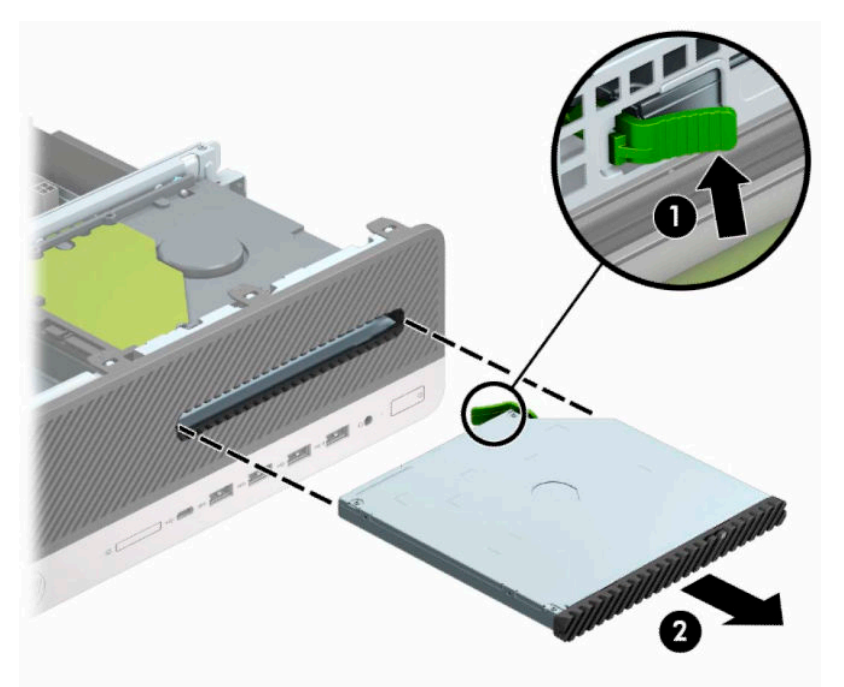

## **9,5 mm plonojo optinio diskų įrenginio įdėjimas**

- **1.** Nuimkite ir (arba) atkabinkite visus kompiuterio dėžę atidaryti trukdančius saugos įrenginius.
- **2.** Iš kompiuterio išimkite arba atjunkite visas keičiamąsias laikmenas, pavyzdžiui, kompaktinius diskus arba USB atmintinės įrenginius.
- **3.** Tinkamai išjunkite kompiuterį per operacinę sistemą ir po to išjunkite visus išorinius įrenginius.
- **4.** Iš kintamosios srovės lizdo ištraukite maitinimo laidą ir atjunkite visus išorinius įrenginius.
- **IS svarbu:** Jei sistema įjungta į veikiantį kintamosios srovės lizdą, sistemos plokštėje visada yra įtampa, nepriklausomai nuo to, ar kompiuteris įjungtas, ar išjungtas. Kad vidiniai komponentai nebūtų sugadinti, prieš atidarydami kompiuterį ištraukite maitinimo laidą iš maitinimo šaltinio.
- **5.** Jei kompiuteris yra pastatytas ant stovo, nukelkite jį.
- **6.** Nuimkite kompiuterio šoninį dangtį.
- **7.** Jei optinį diskų įrenginį ruošiatės dėti į dangtelio įdėklu uždengtą skyrių, nuimkite priekinį dangtelį ir tada išimkite dangtelio įdėklą. Daugiau informacijos rasite [Plonojo optinio diskų įrenginio dangtelio](#page-13-0) [įdėklo nuėmimas](#page-13-0) 8 puslapyje.

**8.** Mažą atidarymo fiksatoriaus kištuką sulygiuokite su mažomis skylutėmis diskų įrenginio šone ir tvirtai užspauskite fiksatorių ant diskų įrenginio.

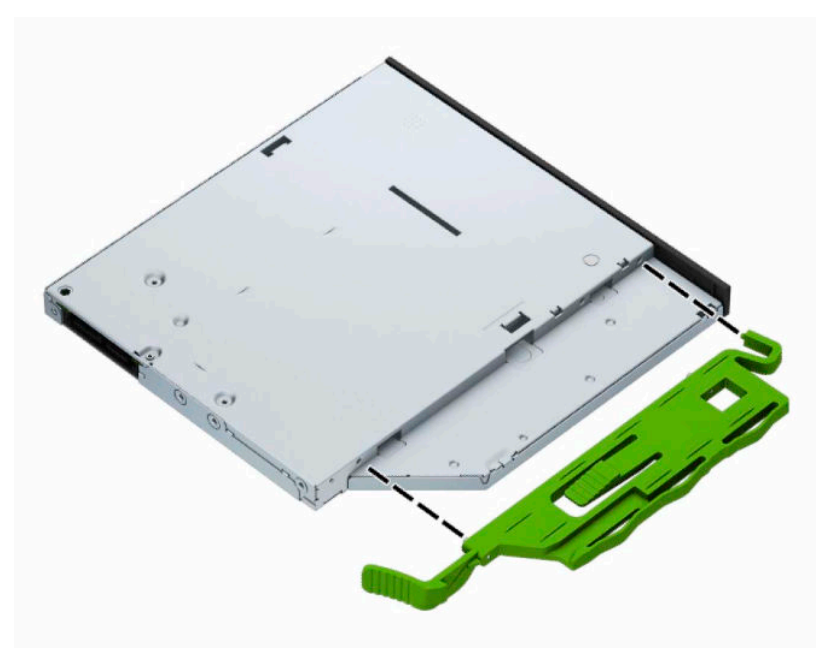

**9.** Per priekinį dangtelį iki galo įstumkite optinį diskų įrenginį į įrenginio skyrių (1), kol įrenginio gale esantis fiksatorius užsifiksuos savo vietoje (2).

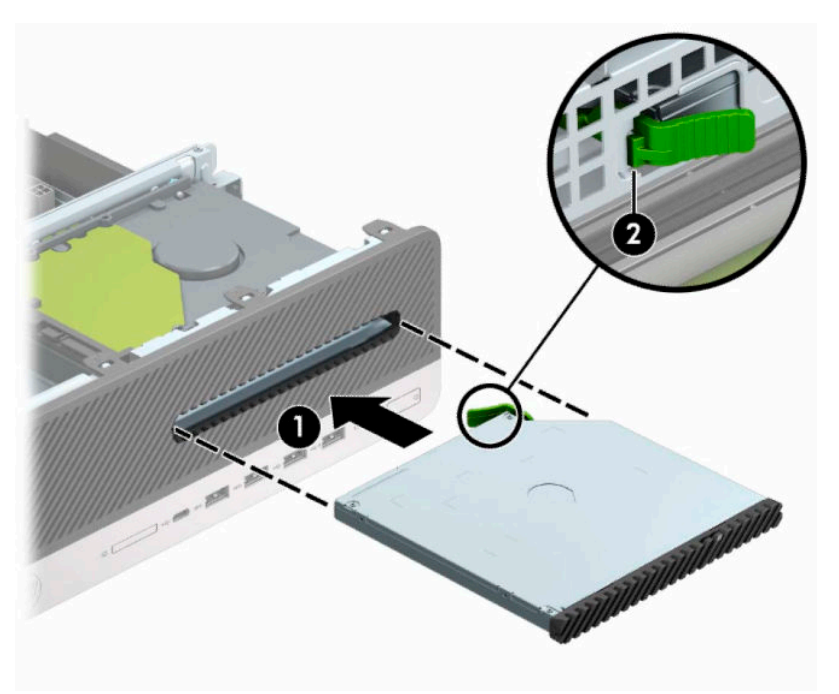

<span id="page-30-0"></span>**10.** Įjunkite maitinimo (1) ir duomenų perdavimo (2) kabelius į jungtis, esančias galinėje diskų įrenginio dalyje.

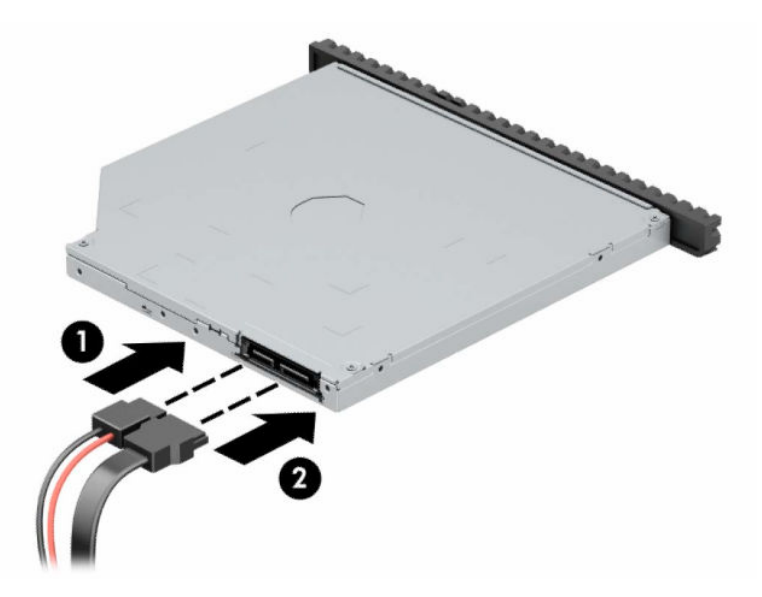

- **11.** Kitą duomenų kabelio galą prijunkite prie sistemos plokštės vienos iš šviesiai mėlynų SATA jungčių, pažymėtų SATA1 arba SATA2.
- **PASTABA:** [Sisteminės plokštės](#page-17-0) diskų įrenginių jungtys nurodytos iliustracijoje <u>Sisteminės plokštės</u> jungtys 12 [puslapyje](#page-17-0).
- **12.** Jei priekinis dangtelis buvo nuimtas, vėl jį uždėkite.
- **13.** Uždėkite kompiuterio prieigos skydelį.
- **14.** Jei kompiuteris buvo pastatytas ant stovo, vėl jį užkelkite.
- **15.** Prijunkite maitinimo laidą ir visus išorinius įrenginius, tada įjunkite kompiuterį.
- **16.** Prijunkite visus saugos įrenginius, kuriuos atjungėte nuimdami prieigos skydelį.

### **3,5 colio standžiojo disko išėmimas**

- **PASTABA:** Prieš išimdami seną standųjį diską nepamirškite pasidaryti atsarginių duomenų kopijų, kad galėtumėte duomenis perkelti į naują standųjį diską.
	- **1.** Nuimkite ir (arba) atkabinkite visus kompiuterio dėžę atidaryti trukdančius saugos įrenginius.
	- **2.** Iš kompiuterio išimkite arba atjunkite visas keičiamąsias laikmenas, pavyzdžiui, kompaktinius diskus arba USB atmintinės įrenginius.
	- **3.** Tinkamai išjunkite kompiuterį per operacinę sistemą ir po to išjunkite visus išorinius įrenginius.
	- **4.** Iš kintamosios srovės lizdo ištraukite maitinimo laidą ir atjunkite visus išorinius įrenginius.
		- **SVARBU:** Jei sistema įjungta į veikiantį kintamosios srovės lizdą, sistemos plokštėje visada yra įtampa, nepriklausomai nuo to, ar kompiuteris įjungtas, ar išjungtas. Kad vidiniai komponentai nebūtų sugadinti, prieš atidarydami kompiuterį ištraukite maitinimo laidą iš maitinimo šaltinio.
	- **5.** Jei kompiuteris yra pastatytas ant stovo, nukelkite jį.
	- **6.** Nuimkite kompiuterio šoninį dangtį.

<span id="page-31-0"></span>**7.** Atjunkite maitinimo (1) ir duomenų perdavimo kabelius (2) nuo galinės standžiojo disko dalies.

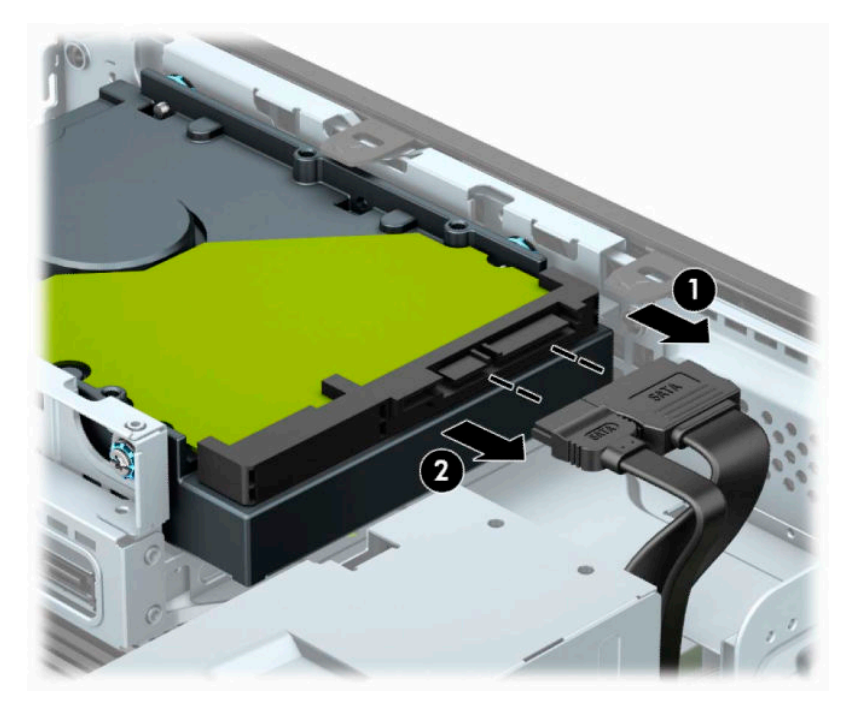

**8.** Patraukite atgal greta standžiojo disko nugarėlės esančią atidarymo svirtį (1). Traukdami atidarymo svirtį į išorę, patraukite įrenginį atgal ir iškelkite iš skyriaus (2).

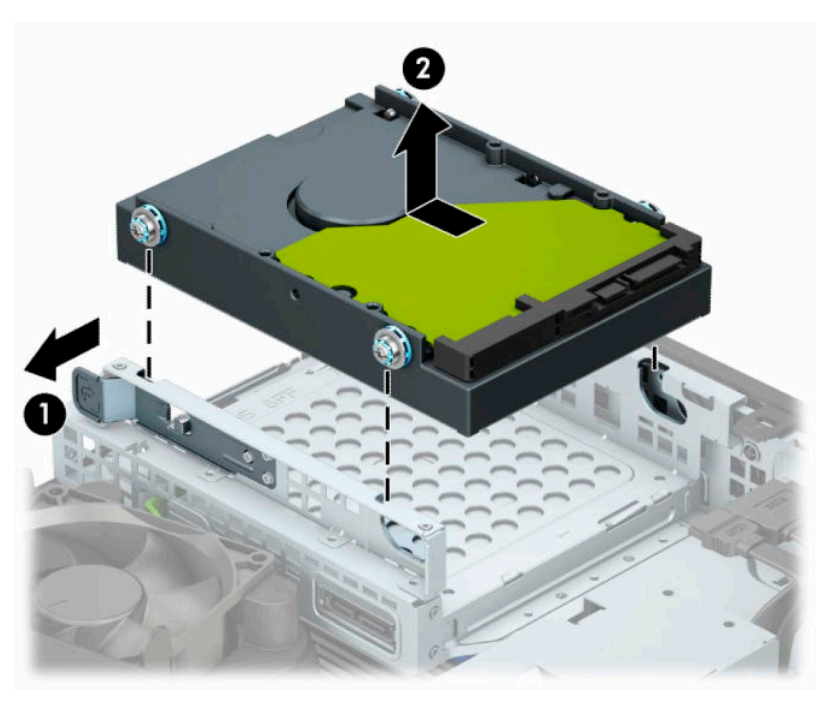

## **3,5 colio standžiojo disko įdėjimas**

- **1.** Nuimkite ir (arba) atkabinkite visus kompiuterio dėžę atidaryti trukdančius saugos įrenginius.
- **2.** Iš kompiuterio išimkite arba atjunkite visas keičiamąsias laikmenas, pavyzdžiui, kompaktinius diskus arba USB atmintinės įrenginius.
- **3.** Tinkamai išjunkite kompiuterį per operacinę sistemą ir po to išjunkite visus išorinius įrenginius.
- **4.** Iš kintamosios srovės lizdo ištraukite maitinimo laidą ir atjunkite visus išorinius įrenginius.
	- **SVARBU:** Jei sistema įjungta į veikiantį kintamosios srovės lizdą, sistemos plokštėje visada yra įtampa, nepriklausomai nuo to, ar kompiuteris įjungtas, ar išjungtas. Kad vidiniai komponentai nebūtų sugadinti, prieš atidarydami kompiuterį ištraukite maitinimo laidą iš maitinimo šaltinio.
- **5.** Jei kompiuteris yra pastatytas ant stovo, nukelkite jį.
- **6.** Nuimkite kompiuterio prieigos skydelį.
- **7.** Standžiojo disko šonuose įsukite standartinius 6-32 sidabro ir mėlynos spalvos tvirtinimo varžtus.

**PASTABA:** Papildomų 6-32 tvirtinimo varžtų galite įsigyti iš HP.

Jei diskų įrenginį keičiate, tvirtinimo varžtus iš senojo diskų įrenginio įsukite į naująjį.

● Įsukite keturis sidabro ir mėlynos spalvos 6-32 tvirtinimo varžtus (po du kiekvienoje įrenginio pusėje).

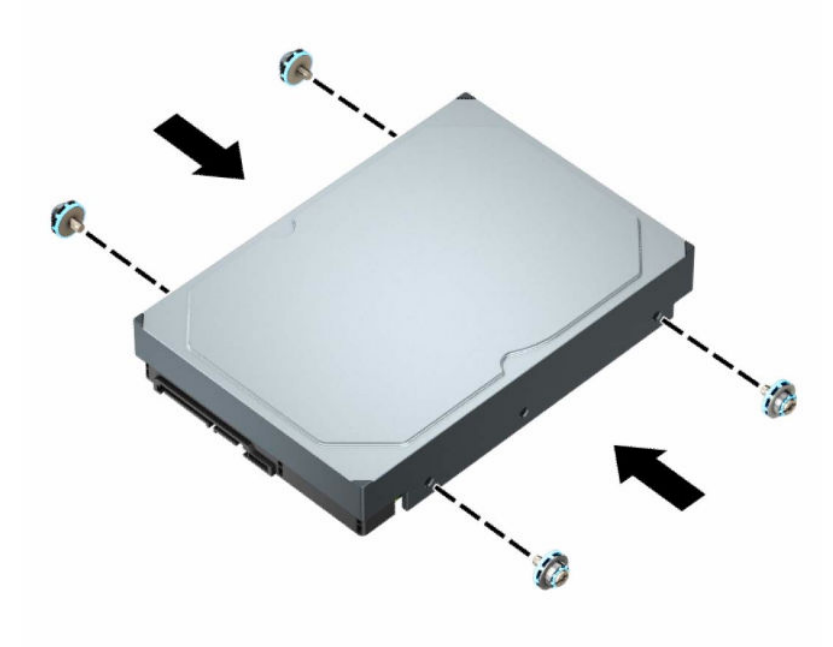

- Naudodami panašų į toliau esančioje iliustracijoje pavaizduotą laikiklį, į 3,5 colio diskų įrenginio skyrių galite įdėti ir 2,5 colio standųjį diską.
	- Įstumkite 2,5 colio disko įrenginį į 3,5 colio adapterio laikiklį.

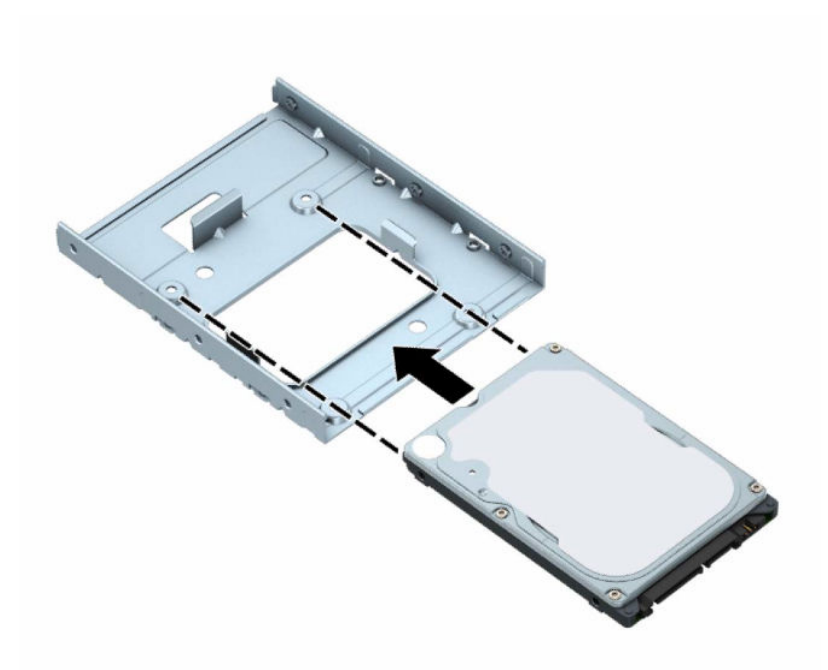

– Diską prie standžiojo disko tarpinio laikiklio pritvirtinkite į disko įrenginį pro apatinę laikiklio dalį įsukdami keturis juodos spalvos M3 tarpinio laikiklio varžtus.

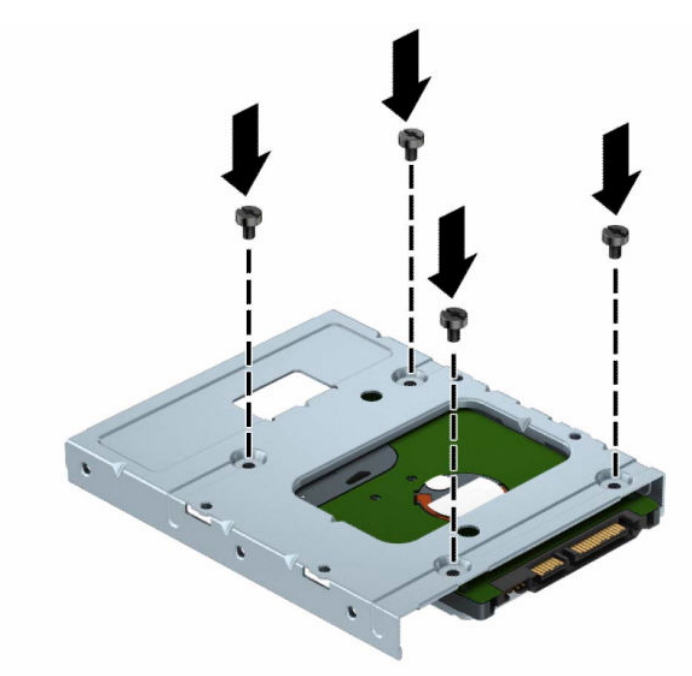

– Į tarpinį laikiklį įsukite keturis 6-32 sidabro ir mėlynos spalvos tvirtinimo varžtus (po du kiekviename laikiklio šone).

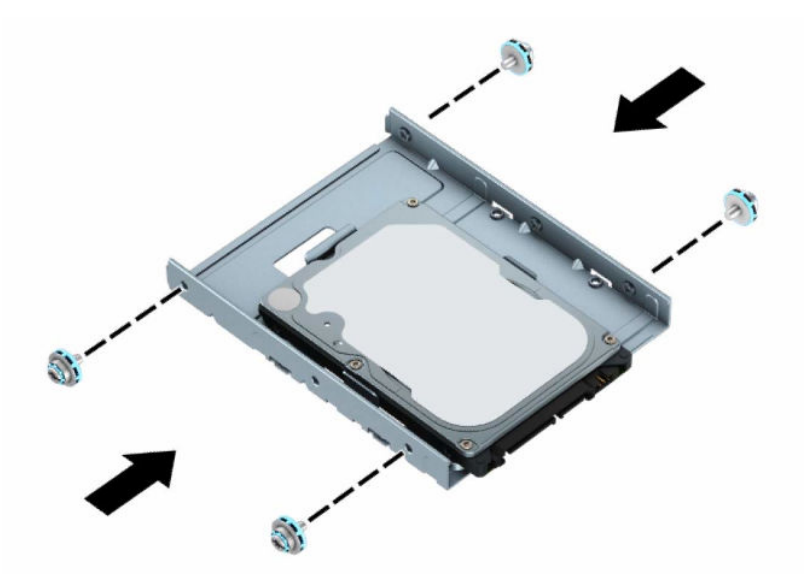

**8.** Tvirtinimo varžtus sulygiuokite su skylutėmis disko kasetėje. Įdėkite diskų įrenginį į disko kasetę ir pastumkite atgal, kad užsifiksuotų.

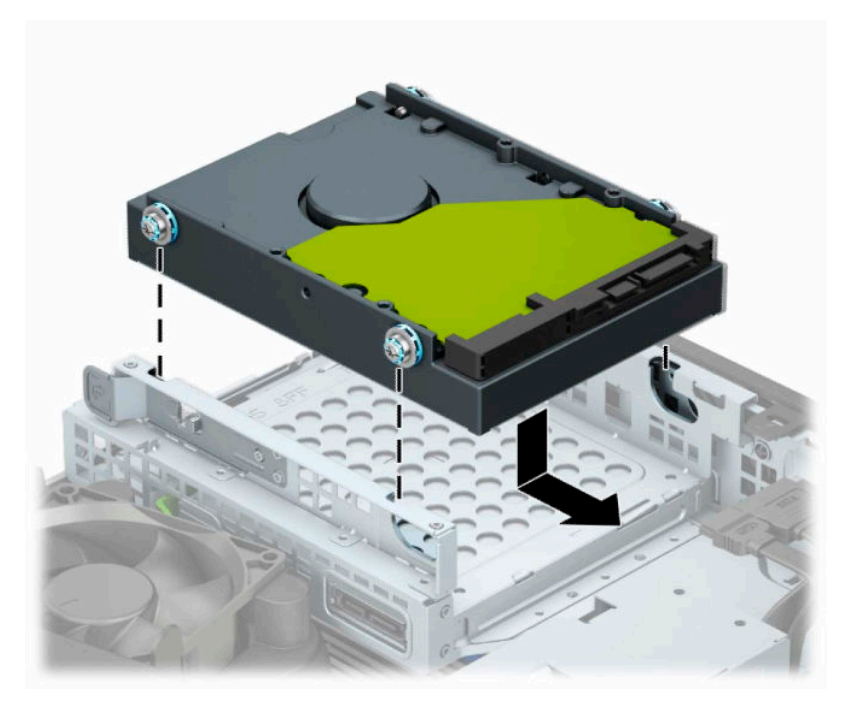

<span id="page-35-0"></span>**9.** Prijunkite maitinimo (1) ir duomenų perdavimo kabelius (2) prie galinės standžiojo disko dalies.

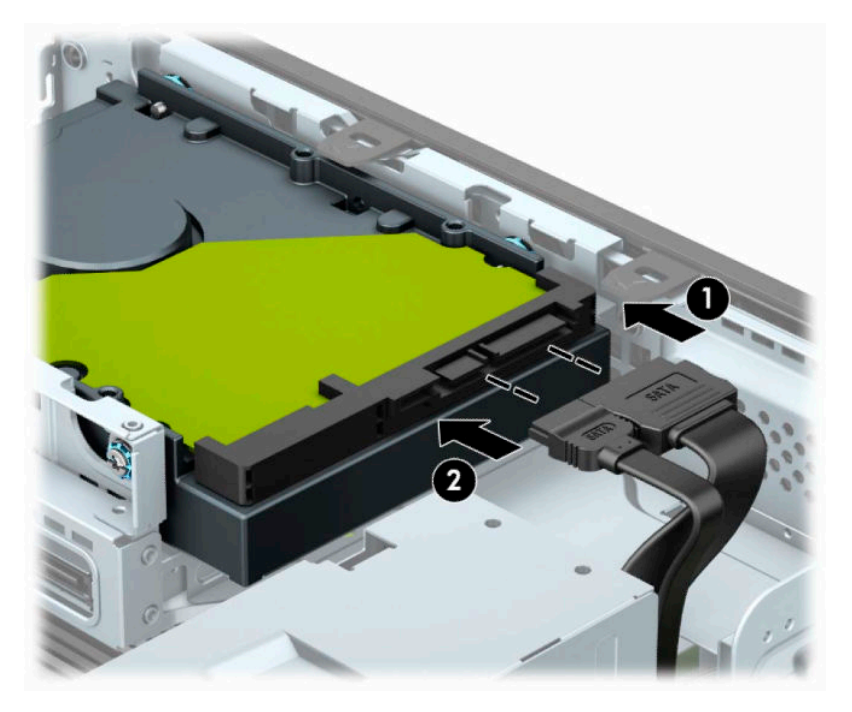

- **10.** Jei įdedate naują laikmenų įrenginį, kitą duomenų kabelio galą prijunkite prie atitinkamos sistemos plokštės jungties.
- **<sup>2</sup> PASTABA:** Jei 3,5 colio standusis diskas yra pagrindinis diskas, kitą duomenų kabelio galą prijunkite prie tamsiai mėlynos sistemos plokštės SATA jungties, pažymėtos SATA0. Jei jis yra antrinis diskas, kitą duomenų kabelio galą prijunkite prie vienos iš šviesiai mėlynų sistemos plokštės SATA jungčių.
- **11.** Uždėkite kompiuterio šoninį dangtį.
- **12.** Jei kompiuteris buvo ant stovo, vėl jį pritvirtinkite.
- **13.** Prijunkite maitinimo laidą ir visus išorinius įrenginius, tada įjunkite kompiuterį.
- **14.** Prijunkite visus saugos įrenginius, kuriuos atjungėte nuimdami prieigos skydelį.

## **M.2 SSD atminties plokštelės išėmimas ir įdėjimas**

- **<sup>2</sup> PASTABA:** Sistemos plokštėje yra du M.2 SSD lizdai. Kompiuteris palaiko 2230 ir 2280 M.2 SSD korteles.
	- **1.** Nuimkite ir (arba) atkabinkite visus kompiuterio dėžę atidaryti trukdančius saugos įrenginius.
	- **2.** Iš kompiuterio išimkite arba nuo jo atjunkite visas keičiamąsias laikmenas, pvz., kompaktinius diskus arba USB "flash" atmintines.
	- **3.** Tinkamai išjunkite kompiuterį per operacinę sistemą ir po to išjunkite visus išorinius įrenginius.
	- **4.** Iš kintamosios srovės lizdo ištraukite maitinimo laidą ir atjunkite visus išorinius įrenginius.
	- **SVARBU:** Jei sistema įjungta į veikiantį kintamosios srovės lizdą, sistemos plokštėje visada yra įtampa, nepriklausomai nuo to, ar kompiuteris įjungtas, ar išjungtas. Kad vidiniai komponentai nebūtų sugadinti, prieš atidarydami kompiuterį ištraukite maitinimo laidą iš maitinimo šaltinio.
	- **5.** Jei kompiuteris yra pastatytas ant stovo, nukelkite jį.
	- **6.** Nuimkite kompiuterio prieigos skydelį.
- **7.** Nuimkite priekinį dangtelį.
- **8.** Nuo visų disko kasetėje esančių diskų įrenginių galinės dalies atjunkite maitinimo ir duomenų perdavimo kabelius.
- **9.** Paspauskite disko įrenginio šone esančią atidarymo svirtį (1) ir kilstelėkite tą diskų įrenginio pusę (2). Paskui išstumkite standžiojo disko kasetę (3) iš korpuso.

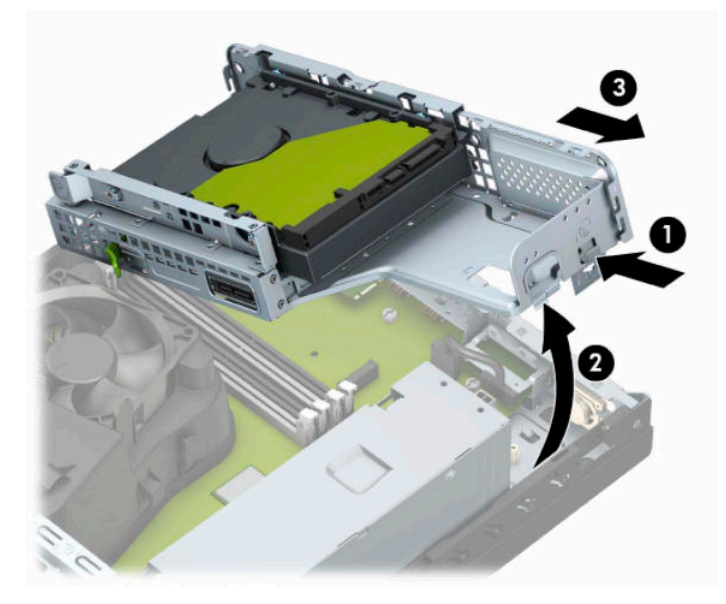

**10.** Norėdami išimti M.2 SSD plokštelę, išsukite plokštelę pritvirtinantį varžtą (1), kilstelėkite galinę plokštelės dalį į viršų (2) ir išstumkite plokštelę iš sistemos plokštės jungties (3).

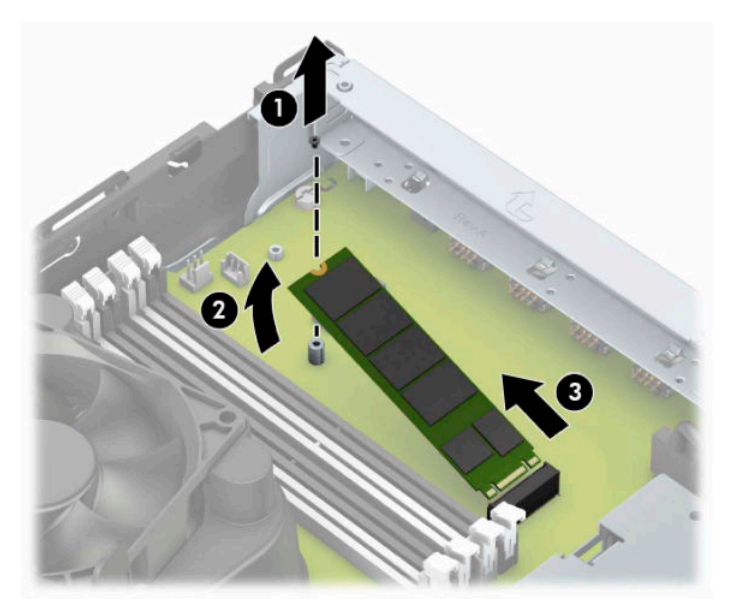

**11.** Norėdami įdėti M.2 SSD plokštelę, ją laikydami maždaug 30° kampu, įstumkite plokštelės kontaktus į sistemos plokštės jungtį (1). Kitą plokštelės galą įspauskite žemyn (2) ir po to plokštelę priveržkite varžtu (3).

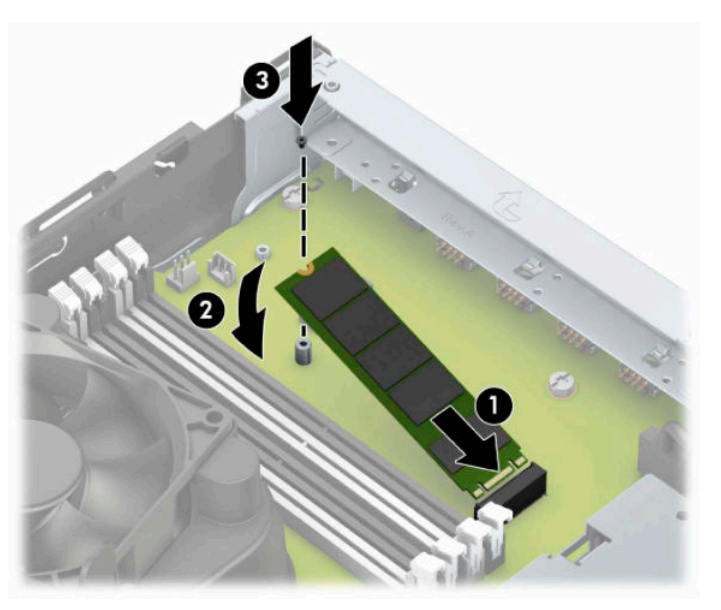

**12.** Laikykite diskų kasetę taip, kad disko kasetės šone ir korpuse esantys fiksatoriai ir angos būtų sulygiuotos ir fiksatorius įstumkite į angas (1). Paskui paspauskite kitą disko kasetės pusę žemyn (2), kad atidarymo svirtis užfiksuotų diskų kasetę.

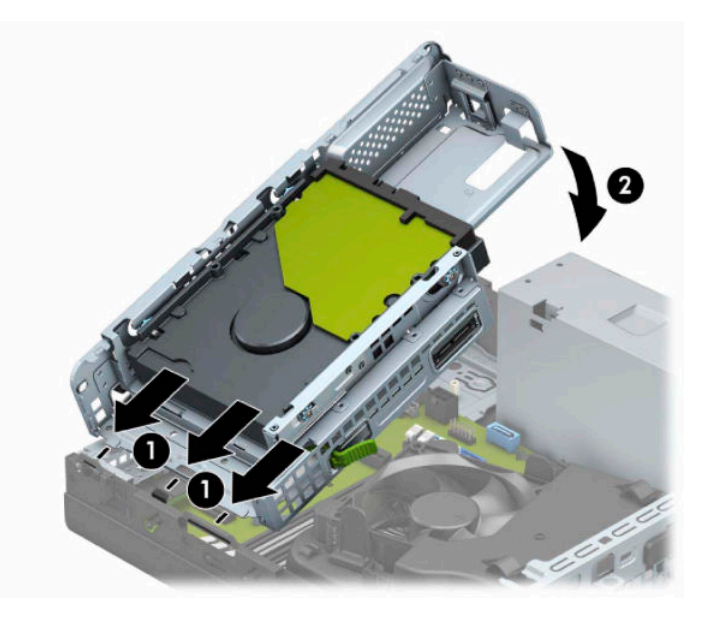

- **13.** Prie disko kasetėje esančių diskų įrenginių prijunkite maitinimo ir duomenų perdavimo kabelius.
- **14.** Uždėkite priekinį dangtelį.
- **15.** Uždėkite kompiuterio prieigos skydelį.
- **16.** Jei kompiuteris buvo pastatytas ant stovo, vėl uždėkite jį.
- **17.** Prijunkite maitinimo laidą ir visus išorinius įrenginius, tada įjunkite kompiuterį.
- **18.** Prijunkite visus saugos įrenginius, kuriuos atjungėte nuimdami prieigos skydelį.

# <span id="page-38-0"></span>**Saugos užrakto uždėjimas**

Savo kompiuterį galite apsaugoti naudodami toliau nurodytus užraktus.

## **Apsauginio troselio spynelė**

**1.** Prie kokio nors nejudinamo daikto apsauginiu troseliu užriškite kilpą.

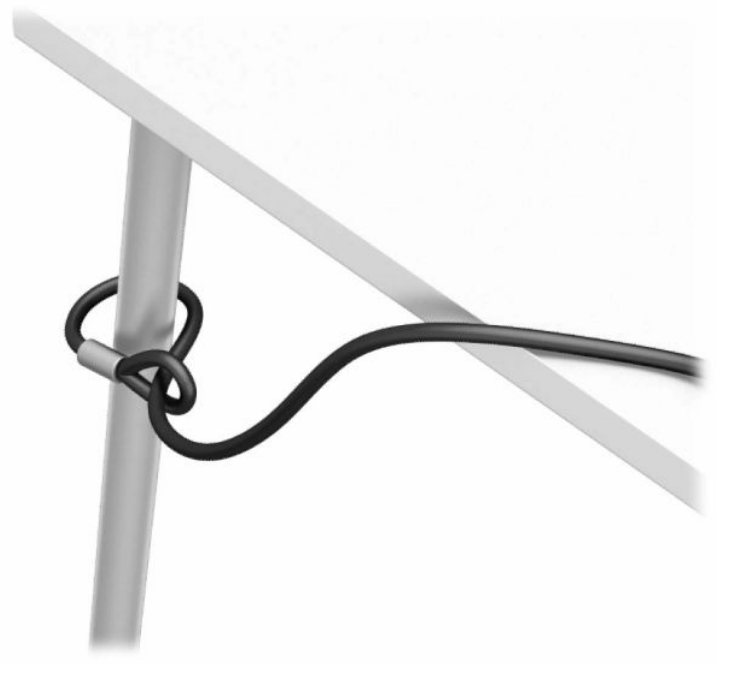

**2.** Apsauginio troselio spynelę įkiškite į apsauginio troselio angą. Paskui užrakinkite spynelę raktu.

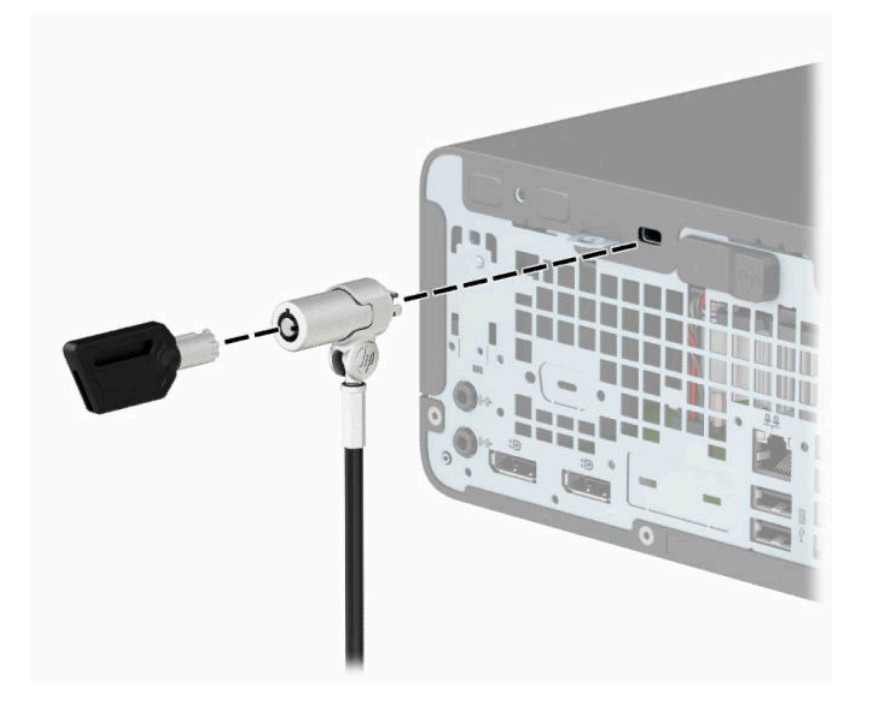

## <span id="page-39-0"></span>**Spyna**

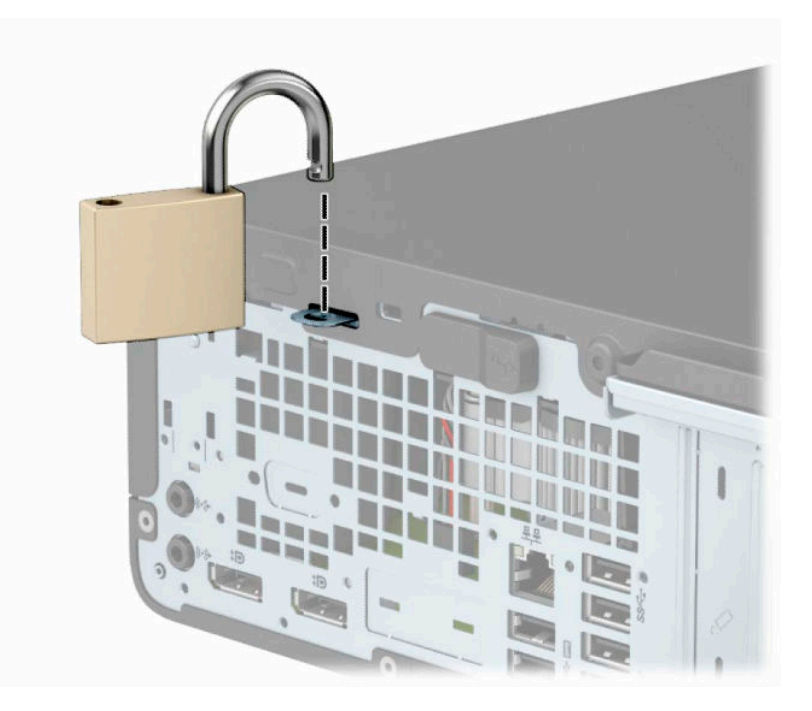

## **HP verslo kompiuterių apsauginis užraktas V2**

**1.** Apsauginio kabelio tvirtinimo detalę tinkamais varžtais (įsigyjami atskirai) (1) pritvirtinkite prie darbo stalo, tada ant kabelio tvirtinimo detalės uždėkite dangtelį (2).

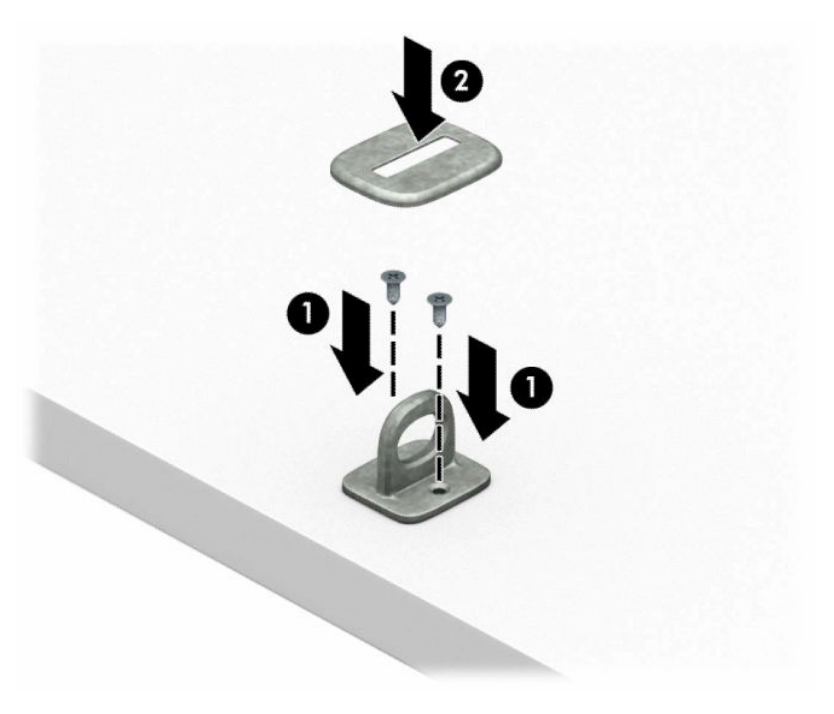

**2.** Prie kokio nors nejudinamo daikto apsauginiu kabeliu užriškite kilpą.

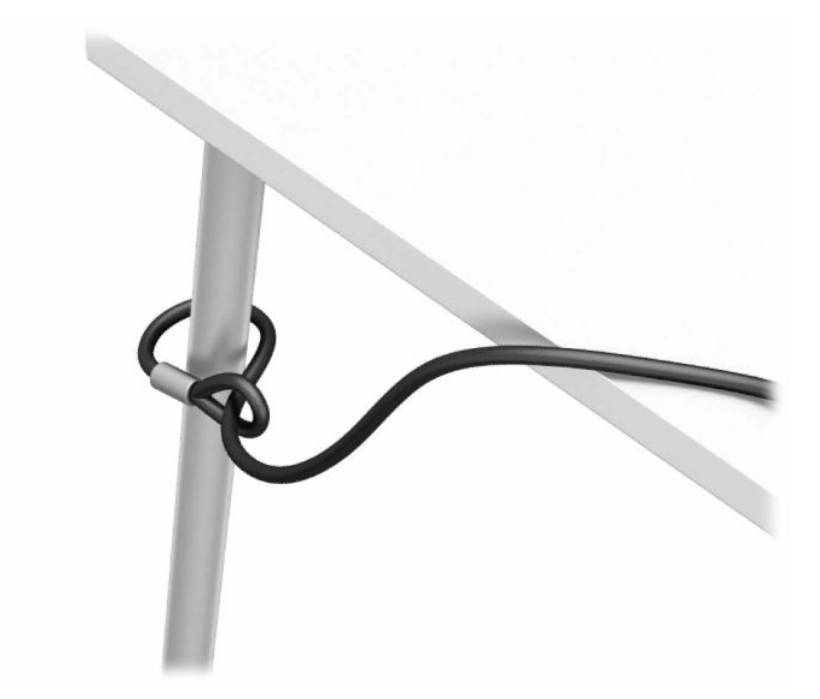

**3.** Apsauginį kabelį prakiškite pro kabelio tvirtinimo detalę.

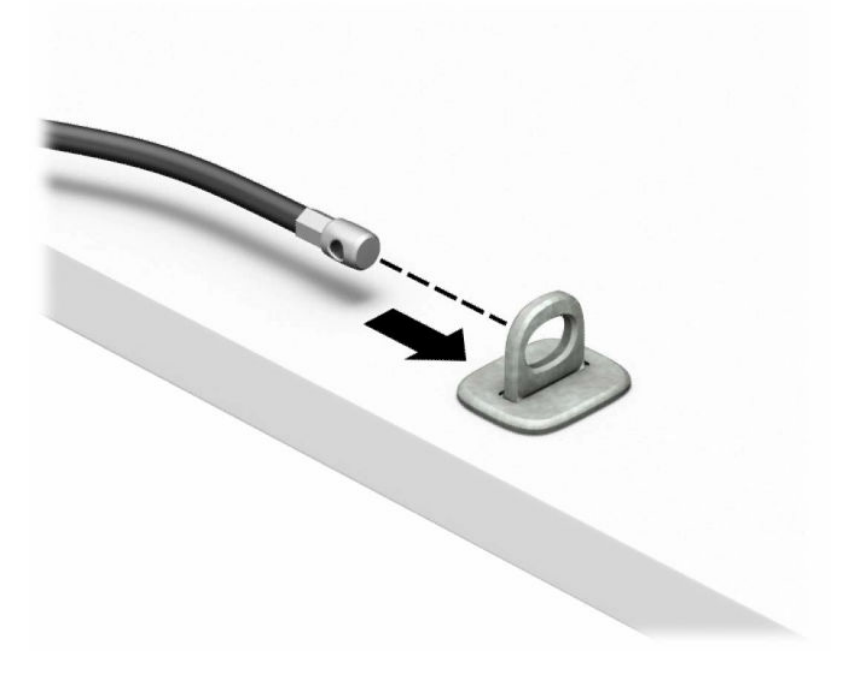

**4.** Išskleiskite į šalis dvi į žirkles panašaus monitoriaus fiksatoriaus dalis ir įkiškite fiksatorių į apsauginio troselio skylutę, esančią galinėje monitoriaus dalyje (1). Vėl suglauskite dvi minėtas fiksatoriaus dalis, kad fiksatorius tvirtai laikytųsi vietoje (2), o tada pro patį monitoriaus fiksatoriaus centrą prakiškite apsauginio troselio kreiptuvą (3).

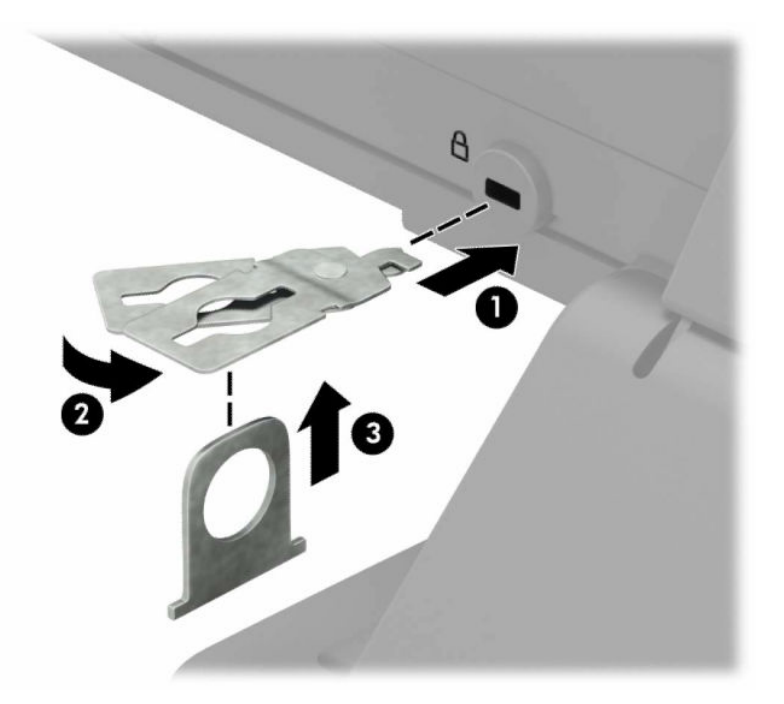

**5.** Apsauginį troselį prakiškite pro prie monitoriaus pritaisytą apsauginio kabelio kreiptuvą.

![](_page_41_Picture_3.jpeg)

**6.** Priedo laido tvirtinimo detalę tinkamu varžtu (įsigyjamas atskirai) (1) pritvirtinkite prie darbo stalo, o tada į patį tvirtinimo detalės centrą įstatykite priedo laidą (2).

![](_page_42_Figure_1.jpeg)

**7.** Apsauginį kabelį prakiškite pro priedo laido tvirtinimo detalėje esančias skylutes.

![](_page_42_Picture_3.jpeg)

**8.** Pateiktu varžtu užraktą prisukite prie korpuso.

![](_page_43_Picture_1.jpeg)

**9.** Įkiškite apsauginio troselio galą su kištuku į užraktą (1) ir įspauskite mygtuką (2), kad užraktas užsirakintų. Spynelė atrakinama pridėtu raktu.

![](_page_43_Picture_3.jpeg)

**10.** Kai atliksite visus veiksmus, visi jūsų darbo stoties įrenginiai bus tinkamai užfiksuoti.

![](_page_44_Picture_1.jpeg)

# <span id="page-45-0"></span>**A Baterijos keitimas**

Kartu su kompiuteriu gaunamos baterijos tiekia maitinimą realaus laiko laikrodžiui. Jei keisite bateriją, naudokite baterijas, atitinkančias gamintojo įdėtąsias kompiuteryje. Kompiuteryje yra 3 V ličio, monetos formos baterija.

**PERSPĖJIMAS!** Kompiuteryje yra vidinė ličio mangano dioksido baterija. Netinkamai naudojant bateriją kyla gaisro ir nusideginimo rizika. Jei norite sumažinti susižeidimo riziką:

Nebandykite iš naujo įkrauti baterijos.

Nelaikykite aukštesnėje nei 60 °C (140 °F) temperatūroje.

Neardykite, nespauskite, neperdurkite, netrumpinkite išorinių kontaktų bei saugokite nuo ugnies ir vandens.

Bateriją keiskite tik šiam produktui HP nurodyta atsargine baterija.

**SVARBU:** Prieš keisdami bateriją būtinai išsaugokite kompiuterio CMOS nustatymų atsarginę kopiją. Išimant arba keičiant bateriją CMOS nustatymai bus panaikinti.

Statinis elektros krūvis gali sugadinti kompiuterio ar papildomos įrangos elektroninius komponentus. Prieš atlikdami šiuos veiksmus, iškraukite statinį elektros krūvį trumpai paliesdami įžemintą metalinį objektą.

**PASTABA:** Ličio baterija gali tarnauti ilgiau, kompiuterį prijungus prie kintamosios srovės lizdo. Ličio baterija naudojama tik tada, kai kompiuteris nėra prijungtas prie kintamosios srovės šaltinio.

HP rekomenduoja vartotojams perdirbti elektroninę aparatūrą, HP originalias spausdintuvų kasetes bei pakartotinai įkraunamas baterijas. Daugiau informacijos apie perdirbimo programas ieškokite adresu [http://www.hp.com/recycle.](http://www.hp.com/recycle)

- **1.** Nuimkite ir (arba) atkabinkite visus kompiuterio dėžę atidaryti trukdančius saugos įrenginius.
- **2.** Iš kompiuterio išimkite arba atjunkite visas keičiamąsias laikmenas, pavyzdžiui, kompaktinius diskus arba USB atmintinės įrenginius.
- **3.** Tinkamai išjunkite kompiuterį per operacinę sistemą ir po to išjunkite visus išorinius įrenginius.
- **4.** Iš kintamosios srovės lizdo ištraukite maitinimo laidą ir atjunkite visus išorinius įrenginius.
- **SVARBU:** Jei sistema įjungta į veikiantį kintamosios srovės lizdą, sistemos plokštėje visada yra įtampa, nepriklausomai nuo to, ar kompiuteris įjungtas, ar išjungtas. Kad vidiniai komponentai nebūtų sugadinti, prieš atidarydami kompiuterį ištraukite maitinimo laidą iš maitinimo šaltinio.
- **5.** Nuimkite kompiuterio šoninį dangtį.
- **6.** Raskite bateriją ir baterijos laikiklį pagrindinėje plokštėje.
	- **PASTABA:** Kai kuriuose kompiuterių modeliuose, kad pasiektumėte bateriją, gali tekti nuimti vidinį komponentą.
- **7.** Atsižvelgdami į baterijos laikiklio tipą sisteminėje plokštėje ir vadovaudamiesi viena šių instrukcijų, pakeiskite bateriją.

#### **1 tipas**

**a.** Išimkite bateriją iš laikiklio.

![](_page_46_Picture_0.jpeg)

**b.** Teigiama puse aukštyn įstumkite bateriją, kurią keičiate, į vietą. Baterijos laikiklis automatiškai pritvirtina bateriją tinkamoje padėtyje.

#### **2 tipas**

**a.** Kad atlaisvintumėte baterijos laikiklį, suspauskite virš vieno baterijos krašto išsikišusį metalinį spaustuvėlį (1). Kai maitinimo elementas iššoks, ištraukite jį (2).

![](_page_46_Picture_4.jpeg)

**b.** Jei norite įdėti naują bateriją, teigiama puse aukštyn įstumkite vieną keičiamos baterijos kraštą po laikiklio krašteliu (1). Paspauskite kitą kraštą žemyn, kol gnybtai spragtelės virš kito baterijos krašto (2).

![](_page_47_Picture_1.jpeg)

#### **3 tipas**

- **a.** Atitraukite akumuliatorių laikantį spaustuką (1) ir išimkite akumuliatorių (2).
- **b.** Įdėkite naują bateriją ir pastumkite spaustuką į vietą.

![](_page_47_Picture_5.jpeg)

**<sup>2</sup> PASTABA:** Pakeitę bateriją, atlikite toliau nurodytus veiksmus ir baikite procedūrą.

- **8.** Įstatykite į vietą kompiuterio šoninį dangtį.
- **9.** Prijunkite maitinimo laidą ir visus išorinius įrenginius, tada įjunkite kompiuterį.
- **10.** Naudodamiesi programa Computer Setup (Kompiuterio sąranka) iš naujo nustatykite laiką ir datą, savo slaptažodžius ir kitus ypatingus sistemos nustatymus.
- **11.** Prijunkite visus saugos įrenginius, kuriuos atjungėte nuimdami kompiuterio prieigos skydelį.

# <span id="page-49-0"></span>**B Elektrostatinė iškrova**

Statinės elektros iškrova nuo piršto ar kito laidininko gali sugadinti pagrindines plokštes arba kitus statinei elektrai jautrius įrenginius. Tokio pobūdžio neigiamas poveikis gali sumažinti numatytąjį prietaiso eksploatavimo laiką.

## **Apsauga nuo elektrostatinio krūvio pažeidimų**

Jei norite apsisaugoti nuo elektrostatinės iškrovos, atkreipkite dėmesį į šiuos įspėjimus:

- Venkite liesti rankomis laikydami ir transportuodami produktus antistatinėse dėžėse.
- Elektrostatiniam krūviui jautrias dalis laikykite dėžėse, kol jos bus nuvežtos į nestatiškas darbo vietas.
- Prieš išimdami iš dėžių, padėkite dalis ant įžeminto paviršiaus.
- Nelieskite kojelių, laidų ar schemų.
- Liesdami statiniam krūviui jautrius komponentus arba mazgus būkite tinkamai įsižeminę.

## **Įžeminimo būdai**

Yra keli įžeminimo būdai. Liesdami arba įtaisydami elektrostatiniam krūviui jautrias dalis naudokite vieną ar kelis iš šių būdų:

- Naudokite riešo dirželį, kurį įžeminimo laidas sujungia su įžeminta darbo vieta arba kompiuterio korpusu. Riešų dirželiai yra lankstūs dirželiai, kurių įžeminimo laidų varža mažiausiai 1 MΩ ± 10 proc. Norėdami, kad įžeminimas būtų tinkamas, dėvėkite dirželį, priglundantį prie odos.
- Stovimose darbo vietose naudokite kulnų, kojų pirštų arba batų dirželius. Stovėdami ant laidžių grindų arba sklaidančių kilimėlių dėvėkite dirželius ant abiejų pėdų.
- Naudokite laidžius surinkimo įrankius.
- Naudokite nešiojamuosius surinkimo komplektus su sulankstomu statinį krūvį sklaidančiu darbo kilimėliu.

Jei neturite siūlomų naudoti priemonių tinkamam įžeminimui, kreipkitės į HP įgaliotuosius agentus, platintojus arba paslaugų teikėjus.

**PASTABA:** Jei reikia daugiau informacijos apie statinę elektrą, kreipkitės į HP įgaliotąjį agentą, platintoją arba paslaugų teikėją.

# <span id="page-50-0"></span>**C Kompiuterio eksploatavimo rekomendacijos, reguliari priežiūra ir paruošimas gabenti**

## **Kompiuterio eksploatavimo rekomendacijos ir kasdienė priežiūra**

Vadovaudamiesi šiais nurodymais teisingai nustatykite ir prižiūrėkite kompiuterį ir monitorių:

- Saugokite kompiuterį nuo pernelyg didelės drėgmės, tiesioginių saulės spindulių ir didelio karščio ar šalčio.
- Pastatykite kompiuterį ant tvirto lygaus paviršiaus. Palikite 10,2 cm (4 colių) tarpą už visų ventiliuojamų kompiuterio ir virš monitoriaus pusių orui cirkuliuoti.
- Niekada neapribokite oro srovės į kompiuterį uždengdami ventiliacijos ar oro įtraukimo angas. Nedėkite klaviatūros pagrindu žemyn tiesiai priešais kompiuterį, nes tai taip pat apriboja oro cirkuliaciją.
- Niekada nenaudokite kompiuterio, jei pašalintas šoninis jo skydas arba bet kuris išplėtimo lizdo dangtis.
- Nedėkite kompiuterių vieno ant kito ar taip arti vienas kito, kad juos šildytų jų pačių recirkuliuojamas ar įkaitintas oras.
- Jei reikia dirbti į atskirą dėklą įdėtu kompiuteriu, dėklas turi būti su įtraukimo ir išpūtimo ventiliacinėmis angomis, o dirbant taikomos tos pačios anksčiau iš vardintos nuorodos.
- Saugokite, kad ant kompiuterio ir klaviatūros nepatektų skysčių.
- Niekada neuždenkite monitoriaus ventiliacijos angų.
- Jdiekite arba įjunkite operacinės sistemos ar kitos programinės įrangos maitinimo valdymo funkcijas, įskaitant miego būsenas.
- Išjunkite kompiuterį prieš atlikdami tokius veiksmus:
	- Kai reikia, valykite kompiuterio išorę minkštu, drėgnu skudurėliu. Nuo valymo priemonių gali blukti spalva arba gadintis paviršius.
	- Reguliariai išvalykite ant visų kompiuterio pusių esančias ventiliacines angas. Pūkeliai, dulkės ir kiti svetimkūniai gali užblokuoti ventiliacijos angas ir apriboti oro cirkuliaciją.

# <span id="page-51-0"></span>**Optinio diskų įrenginio atsargumo priemonės**

Naudodami ar valydami optinių diskų įrenginį būtinai atkreipkite dėmesį į toliau pateiktas rekomendacijas.

## **Naudojimas**

- Nejudinkite įrenginio naudojimo metu. Dėl to gali sutrikti skaitymas.
- Stenkitės apsaugoti diskų įrenginį nuo staigių temperatūros pokyčių, nes jo viduje gali atsirasti drėgmė. Jei temperatūra staigiai pakinta, kai diskų įrenginys yra įjungtas, palaukite bent 1 valandą prieš išjungdami maitinimą. Jei iš karto naudosite įrenginį, nuskaitymo metu gali sutrikti įrenginio veikimas.
- Nelaikykite diskų įrenginio vietoje, kurioje gali būti labai drėgna, aukšta arba žema temperatūra, taip pat ten, kur įrenginį gali pasiekti mechaniniai vibravimai arba tiesioginiai saulės spinduliai.

## **Valymas**

- Priekinę pusę valykite minkštu sausu skudurėliu arba minkštu skudurėliu, šiek tiek sudrėkintu švelniu valiklio tirpalu. Niekada nepurkškite valymo skysčių tiesiai ant įrenginio.
- Stenkitės nenaudoti jokių tirpiklių, pavyzdžiui, alkoholio arba benzolo, kurie gali sugadinti paviršių.

### **Sauga**

Jei koks nors daiktas ar skystis patektų į diskų įrenginį, nedelsdami išjunkite kompiuterį ir perduokite įgaliotajam HP paslaugų teikėjui patikrinti.

# **Paruošimas gabenti**

Ruošdamiesi siųsti kompiuterį, vadovaukitės šiais patarimais:

- **1.** Padarykite standžiajame diske esančių failų atsargines kopijas į išorinį saugojimo įrenginį. Užtikrinkite, kad laikomos ar vežamos atsarginių kopijų laikmenos nebūtų veikiamos elektrinių ar magnetinių impulsų.
	- **<sup>2</sup> PASTABA:** Išjungus sistemos maitinimą, standusis diskas automatiškai užsirakina.
- **2.** Išimkite ir saugokite visas išimamas laikmenas.
- **3.** Išjunkite kompiuterį ir išorinius jo įrenginius.
- **4.** Ištraukite maitinimo laido kištuką iš kintamosios srovės lizdo ir po to iš kompiuterio.
- **5.** Atjunkite sistemos komponentus ir išorinius įrenginius nuo jų maitinimo šaltinių ir po to atjunkite nuo kompiuterio.
- **PASTABA:** prieš gabendami kompiuterį įsitikinkite, jog visos plokštės yra tinkamai įstatytos ir įtvirtintos sisteminės plokštės lizduose.
- 6. Supakuokite sistemos komponentus ir išorinius įrenginius į jiems skirtas įpakavimo dėžes arba panašias pakuotes, kuriose būtų pakankamai juos apsaugančios medžiagos.

# <span id="page-52-0"></span>**D Pritaikymas neįgaliesiems**

# **HP ir pritaikymas neįgaliesiems**

HP dirba, kad sujungtų įvairovę, įtrauktį, darbą bei gyvenimą į bendrovės veiklą, ir tai atsispindi visoje HP veikloje. HP siekia sukurti įtraukią aplinką, kurioje viso pasaulio žmones susietų galingos technologijos.

## **Reikiamų technologinių įrankių paieška**

Technologijos gali atskleisti žmogiškąjį potencialą. Pagalbinės technologijos pašalina barjerus ir padeda užtikrinti nepriklausomumą namuose, darbe ir bendruomenėje. Pagalbinės technologijos padeda padidinti, prižiūrėti ir pagerinti elektroninės ir informacijos technologijos veikimo galimybes. Daugiau informacijos žr. [Geriausių pagalbinių technologijų paieška](#page-53-0) 48 puslapyje.

## **HP įsipareigojimas**

HP įsipareigojusi teikti produktus ir paslaugas, prieinamas žmonėms su negalia. Šis įsipareigojimas padeda įgyvendinti bendrovės uždavinius ir užtikrinti, kad visiems būtų prieinami technologijų teikiami privalumai.

HP pritaikymo neįgaliesiems tikslas – kurti, gaminti ir platinti produktus bei siūlyti paslaugas, puikiai tinkančias visiems, įskaitant ir žmones su negalia, kuriems siūlomi atskiri įrenginiai arba įrenginiai su atitinkamais pagalbiniais priedais.

Norint pasiekti tokį tikslą, ši Pritaikymo neįgaliesiems strategija įtvirtina septynis pagrindinius uždavinius, kurių vykdydama veiklą turi laikytis HP. Tikimasi, kad visi HP vadovai ir darbuotojai palaikys šiuos uždavinius ir jų įgyvendinimą, priklausomai nuo jų vaidmenų ir atsakomybės:

- gerinti informuotumo apie pritaikymo neįgaliesiems problemas bendrovėje HP lygį ir suteikti darbuotojams mokymus, kurių reikia kuriant, gaminant, pardavinėjant ir pristatant neįgaliesiems prieinamus produktus ir paslaugas;
- kurti produktų ir paslaugų pritaikymo neįgaliesiems rekomendacijas ir laikyti produktų įgyvendinimo grupes atskaitingomis už šių rekomendacijų įgyvendinimą, kai tai įvykdoma išlaikant konkurencingumą, techniškai ir ekonomiškai;
- įtraukti žmones su negalia kuriant pritaikymo neįgaliesiems rekomendacijas, taip pat kuriant ir bandant produktus ir paslaugas;
- dokumentuoti pritaikymo neįgaliesiems funkcijas ir pasirūpinti, kad informacija apie HP produktus ir paslaugas būtų pateikiama viešai prieinama forma;
- užmegzti tarpusavio ryšius su pirmaujančiais pagalbinių technologijų ir sprendimų teikėjais;
- palaikyti išorinius ir vidinius mokslinių tyrimų ir eksperimentinės plėtros veiksmus, kuriais gerinamos HP produktams ir paslaugoms aktualios pagalbinės technologijos;
- palaikyti ir prisidėti prie pramonės standartų ir rekomendacijų dėl pritaikymo neįgaliesiems galimybių.

## **Pritaikymo neįgaliesiems specialistų tarptautinė asociacija (IAAP)**

IAAP yra ne pelno siekianti asociacija, kurios tikslas skatinti pritaikymo neįgaliesiems profesiją per darbą tinkle, švietimą ir sertifikavimą. Uždavinys – padėti pritaikymo neįgaliesiems specialistams tobulėti ir siekti karjeros, taip pat padėti organizacijoms lengviau integruoti pritaikymo neįgaliesiems galimybes į jų produktus ir infrastruktūrą.

<span id="page-53-0"></span>Kaip narė steigėja, HP prisijungė norėdama drauge su kitomis organizacijomis plėtoti pritaikymo neįgaliesiems sritį. Šis įsipareigojimas palaiko bendrovės HP tikslą dėl pritaikymo neįgaliesiems kurti, gaminti ir pardavinėti produktus ir paslaugas, kurias žmonės su negalia galėtų puikiai naudoti.

IAAP įtvirtins profesiją, visame pasaulyje suvienydama asmenis, studentus ir organizacijas, kad jie vieni iš kitų galėtų pasimokyti. Jei norite sužinoti daugiau, apsilankykite<http://www.accessibilityassociation.org>ir prisijunkite prie interneto bendruomenės, užsiregistruokite naujienlaiškiams ir sužinokite apie narystės galimybes.

## **Geriausių pagalbinių technologijų paieška**

Visi, įskaitant žmones su negalia arba dėl amžiaus apribojimų patiriančius asmenis, turėtų turėti galimybę bendrauti, išreikšti save ir palaikyti ryšį su pasauliu, naudodami technologijas. HP įsipareigojusi didinti informuotumą apie pritaikymo neįgaliesiems galimybes bendrovėje, taip pat tarp mūsų klientų ir partnerių. Ar tai būtų didelio dydžio šriftai, kuriuos lengva perskaityti, balso atpažinimas, leidžiantis nenaudoti rankų, ar bet kuri kita pagalbinė technologija, gelbstinti konkrečiu atveju, – HP produktų naudojimą palengvina daugybė įvairių pagalbinių technologijų. Kaip galite pasirinkti?

#### **Savo poreikių vertinimas**

Technologijos gali atskleisti jūsų potencialą. Pagalbinės technologijos pašalina barjerus ir padeda užtikrinti nepriklausomumą namuose, darbe ir bendruomenėje. Pagalbinės technologijos (AT) padeda padidinti, prižiūrėti ir pagerinti elektroninės ir informacijos technologijos veikimo galimybes.

Galite rinktis iš daugybės AT produktų. Jūsų AT vertinimas turėtų suteikti galimybę įvertinti kelis produktus, atsakyti į klausimus ir padėti lengviau pasirinkti geriausią sprendimą jūsų atveju. Pastebėsite, kad AT vertinimams atlikti kvalifikuoti specialistai dirba įvairiose srityse, taip pat licencijuoti ar sertifikuoti fizinės terapijos, profesinės terapijos, šnekos / kalbos patologijų ir kitose kompetencijos srityse. Be to, vertinimui naudingos informacijos gali suteikti ir kiti asmenys, nors nėra sertifikuoti ar licencijuoti. Turėtumėte sužinoti apie asmens patirtį, kompetenciją ir mokesčius, kad nustatytumėte, ar jie atitinka jūsų poreikius.

#### **Pritaikymo neįgaliesiems funkcijos HP gaminiuose**

Toliau pateiktos nuorodos suteikia informacijos apie neįgaliesiems pritaikytas funkcijas ir pagalbines technologijas (jei taikytina), pritaikytas įvairiuose HP produktuose. Tie ištekliai padės pasirinkti konkrečias pagalbinių technologijų funkcijas ir produktą (-us), labiausiai tinkantį (-ius) jūsų atveju.

- ["HP Elite x3" pritaikymo neįgaliesiems galimybės \("Windows 10 Mobile"\)](http://support.hp.com/us-en/document/c05227029)
- [HP asmeniniai kompiuteriai "Windows 7" pritaikymo neįgaliesiems galimybės](http://support.hp.com/us-en/document/c03543992)
- [HP asmeniniai kompiuteriai "Windows 8" pritaikymo neįgaliesiems galimybės](http://support.hp.com/us-en/document/c03672465)
- [HP asmeniniai kompiuteriai "Windows 10" pritaikymo neįgaliesiems galimybės](http://support.hp.com/us-en/document/c04763942)
- "HP Slate 7" planšetiniai kompiuteriai pritaikymo neįgaliesiems funkcijų įjungimas HP planšetiniame [kompiuteryje \("Android 4.1" / "Jelly Bean"\)](http://support.hp.com/us-en/document/c03678316)
- "HP SlateBook" kompiuteriai pritaikymo neigaliesiems funkcijų įjungimas ("Android" 4.3, 4.2 / "Jelly [Bean"\)](http://support.hp.com/us-en/document/c03790408)
- "HP Chromebook" kompiuteriai pritaikymo neįgaliesiems funkcijų jjungimas "HP Chromebook" arba ["Chromebox" \("Chrome" OS\)](https://support.google.com/chromebook/answer/177893?hl=en&ref_topic=9016892)
- ["HP Shopping" išoriniai įrenginiai HP produktams](http://store.hp.com/us/en/ContentView?eSpotName=Accessories&storeId=10151&langId=-1&catalogId=10051)

Jei reikia papildomos pagalbos dėl pritaikymo neįgaliesiems funkcijų jūsų HP produkte, žr. Kreipimasis į [palaikymo tarnybą](#page-56-0) 51 puslapyje.

Papildomos nuorodos į išorinius partnerius ir tiekėjus, galinčios suteikti papildomos pagalbos:

- <span id="page-54-0"></span>["Microsoft" pritaikymo neįgaliesiems informacija \("Windows 7", "Windows 8", "Windows 10", "Microsoft](http://www.microsoft.com/enable) [Office"\)](http://www.microsoft.com/enable)
- ["Google" produktų pritaikymo neįgaliesiems informacija \("Android", "Chrome", "Google Apps"\)](https://www.google.com/accessibility/)
- [Pagal negalios tipą surūšiuotos pagalbinės technologijos](http://www8.hp.com/us/en/hp-information/accessibility-aging/at-product-impairment.html)
- [Pagal produkto tipą surūšiuotos pagalbinės technologijos](http://www8.hp.com/us/en/hp-information/accessibility-aging/at-product-type.html)
- [Pagalbinių technologijų pardavėjai su produktų aprašymais](http://www8.hp.com/us/en/hp-information/accessibility-aging/at-product-descriptions.html)
- [Pagalbinių technologijų pramonės asociacija \(ATIA\)](http://www.atia.org/)

# **Standartai ir teisės aktai**

## **Standartai**

Federalinio pirkimo reglamento (FAR) standartų 508 skyrių parengė JAV prieinamumo taryba, siekdama spręsti problemą dėl prieigos prie informacijos ir ryšio technologijų (ICT) žmonėms su fizine, sensorine ar kognityvine negalia. Standartai apima įvairių tipų technologijoms būdingus techninius kriterijus, taip pat efektyvumo reikalavimus, kuriais dėmesys skiriamas konkrečių produktų funkcinėms galimybėms. Konkretūs kriterijai apima programinės įrangos programas ir operacines sistemas, žiniatinklyje pateiktą informaciją ir programas, kompiuterius, telekomunikacijų produktus, vaizdo įrašus ir multimediją, taip pat autonomiškus uždarus produktus.

#### **Įgaliojimas 376 – EN 301 549**

Kaip internetinio įrankių komplekto viešiesiems ICT produktų pirkimams pagrindą, EN 301 549 standartą sukūrė Europos Sąjunga pagal Įgaliojimą 376. Standarte apibrėžiami ICT produktams ir paslaugoms taikomi funkcinio pritaikymo neįgaliesiems reikalavimai, taip pat kiekvieno pritaikymo neįgaliesiems reikalavimo tikrinimo procedūrų ir vertinimo metodologijos aprašymas.

#### **Žiniatinklio turinio pritaikymo neįgaliesiems rekomendacijos (WCAG)**

Žiniatinklio turinio pritaikymo neįgaliesiems rekomendacijos (WCAG) iš W3C žiniatinklio pritaikymo neįgaliesiems iniciatyvos (WAI) padeda žiniatinklio dizaineriams ir kūrėjams kurti svetaines, geriau atitinkančias žmonių su negalia ar asmenų, patiriančių apribojimų dėl amžiaus, poreikius. WCAG gerina visapusišką žiniatinklio turinio (teksto, vaizdų, garso ir vaizdo įrašų) ir žiniatinklio programų pritaikymą neįgaliesiems. WCAG galima tiksliai patikrinti, jas lengva suprasti ir naudoti, be to, tai suteikia galimybę žiniatinklio kūrėjams lanksčiai diegti naujoves. WCAG 2.0 patvirtinta ir pagal [ISO/IEC 40500:2012.](http://www.iso.org/iso/iso_catalogue/catalogue_tc/catalogue_detail.htm?csnumber=58625/)

WCAG konkrečiai sprendžia problemas dėl barjerų, trukdančių mėgautis žiniatinklio patirtimi asmenims su regėjimo, klausos, fizine, kognityvine ir neurologine negalia, taip pat vyresniems žiniatinklio naudotojams su pritaikymo neįgaliesiems poreikiais. WCAG 2.0 pateikiamos pritaikymo neįgaliesiems turinio charakteristikos.

- **Suvokiamas** (pavyzdžiui, pateikiant teksto alternatyvas vaizdams, garso titrus, pritaikant pristatymą ir spalvų kontrastą)
- **Lengvai naudojamas** (užtikrinant geresnę klaviatūros prieigą, spalvų kontrastą, įvesties laiką, užsikirtimo išvengimą ir lengvą naršymą)
- **Suprantamas** (užtikrinant įskaitomumą, nuspėjamumą ir pagalbą dėl įvesties)
- **Patikimas** (pavyzdžiui, užtikrinant suderinamumą su pagalbinėmis technologijomis)

## <span id="page-55-0"></span>**Teisės aktai ir reglamentai**

IT ir informacijos pritaikymas neįgaliesiems tapo vis didesnės svarbos sritimi rengiant teisės aktus. Toliau pateikiamos nuorodos į informaciją apie pagrindinius teisės aktus, reglamentus ir standartus.

- [Jungtinės Valstijos](http://www8.hp.com/us/en/hp-information/accessibility-aging/legislation-regulation.html#united-states)
- **[Kanada](http://www8.hp.com/us/en/hp-information/accessibility-aging/legislation-regulation.html#canada)**
- **[Europa](http://www8.hp.com/us/en/hp-information/accessibility-aging/legislation-regulation.html#europe)**
- [Jungtinė Karalystė](http://www8.hp.com/us/en/hp-information/accessibility-aging/legislation-regulation.html#united-kingdom)
- **[Australija](http://www8.hp.com/us/en/hp-information/accessibility-aging/legislation-regulation.html#australia)**
- [Visas pasaulis](http://www8.hp.com/us/en/hp-information/accessibility-aging/legislation-regulation.html#worldwide)

# **Naudingi pritaikymo neįgaliesiems šaltiniai ir nuorodos**

Šios organizacijos gali būti geri informacijos apie negalią ir apribojimus dėl amžiaus šaltiniai.

**<sup>2</sup> PASTABA:** tai nėra išsamus sąrašas. Šios organizacijos pateikiamos tik informaciniais tikslais. HP neprisiima jokios atsakomybės už informaciją arba kontaktus, kuriuos randate internete. Šiame puslapyje pateiktas sąrašas nesuteikia teisės daryti prielaidą, kad jį patvirtino HP.

## **Organizacijos**

- Amerikos žmonių su negalia asociacija (AAPD)
- Pagalbinių technologijų akto programų asociacija (ATAP)
- Amerikos klausos praradimo asociacija (HLAA)
- Informacinių technologijų techninės pagalbos ir mokymo centras (ITTATC)
- "Lighthouse International"
- Nacionalinė kurčiųjų asociacija
- Nacionalinė aklųjų federacija
- Šiaurės Amerikos reabilitacinės inžinerijos ir pagalbinių technologijų bendruomenė (RESNA)
- "Telecommunications for the Deaf and Hard of Hearing, Inc." (TDI)
- W3C žiniatinklio pritaikymo neįgaliesiems iniciatyva (WAI)

## **Švietimo įstaigos**

- Kalifornijos valstijos universitetas, Nortridžas, Negalios centras (CSUN)
- Viskonsino universitetas Medisonas, Prekybos Centras
- Minesotos universiteto kompiuterių pritaikymo programa

## **Kiti šaltiniai negalios klausimais**

- ADA (Amerikiečių su negalia aktas) techninės pagalbos programa
- TDO "Global Business and Disability network"
- "EnableMart"
- <span id="page-56-0"></span>**Europos negalios forumas**
- Darbo pagalbos tinklas
- "Microsoft Enable"

### **HP rekomenduojamos nuorodos**

[Mūsų kontaktinė žiniatinklio forma](https://h41268.www4.hp.com/live/index.aspx?qid=11387)

[HP komforto ir saugos vadovas](http://www8.hp.com/us/en/hp-information/ergo/index.html)

[HP pardavimas viešajame sektoriuje](https://government.hp.com/)

# **Kreipimasis į palaikymo tarnybą**

**PASTABA:** palaikymo paslaugos teikiamos tik anglų kalba.

- Kurtumo negalią turintys ar prastai girdintys klientai, turintys klausimų dėl techninės pagalbos arba HP produktų pritaikymo neįgaliesiems galimybių:
	- gali naudoti TRS/VRS/WebCapTel ir paskambinti tel. (877) 656-7058 nuo pirmadienio iki penktadienio, 6:00–21:00 val. MST laiku.
- Kitą negalią ar apribojimų dėl amžiaus patiriantys klientai, turintys klausimų dėl techninės pagalbos arba HP produktų pritaikymo neįgaliesiems galimybių, gali rinktis vieną iš šių galimybių:
	- skambinti tel. (888) 259-5707 nuo pirmadienio iki penktadienio, 6:00–21:00 val. MST laiku;
	- užpildyti [kontaktinę formą, skirtą žmonėms su negalia ar asmenims, patiriantiems apribojimų dėl](https://h41268.www4.hp.com/live/index.aspx?qid=11387) [amžiaus.](https://h41268.www4.hp.com/live/index.aspx?qid=11387)

# <span id="page-57-0"></span>**Rodyklė**

### **A**

apsauga HP verslo kompiuterių apsauginis užraktas [34](#page-39-0) AT (pagalbinių technologijų) paieška [48](#page-53-0) paskirtis [47](#page-52-0) atmintis diegimas [13](#page-18-0) lizdų užpildymas [13](#page-18-0)

#### **B**

baterijų keitimas [40](#page-45-0)

#### **D**

diskų įrenginiai įrengimas [21](#page-26-0) kabelių jungtys [21](#page-26-0) diskų įrenginių vietos [21](#page-26-0)

#### **E**

elektrostatinė iškrova, apsauga nuo pažeidimų [44](#page-49-0)

#### **G**

galinio skydelio komponentai [3](#page-8-0)

**H**

HP pagalbinė strategija [47](#page-52-0)

### **I**

išėmimas baterija [40](#page-45-0) kompiuterio prieigos skydelis [5](#page-10-0) M.2 SSD plokštelė [30](#page-35-0) plėtimo plokštė [17](#page-22-0) plonasis optinis diskų įrenginys [22](#page-27-0) priekinis dangtelis [7](#page-12-0) standusis diskas [25](#page-30-0) įdėjimas atmintis [13](#page-18-0) baterija [40](#page-45-0) diskų įrenginių kabeliai [21](#page-26-0)

M.2 SSD plokštelė [30](#page-35-0) plonasis optinis diskų įrenginys [23](#page-28-0) standusis diskas [26](#page-31-0) įrengimas plėtimo plokštė [17](#page-22-0)

#### **K**

klientų pagalbos tarnyba, pritaikymas neįgaliesiems [51](#page-56-0) kompiuterio eksploatavimo rekomendacijos [45](#page-50-0) kompiuterio statymas vertikaliai [11](#page-16-0)

#### **M**

M.2 SSD plokštelė diegimas [30](#page-35-0) išėmimas [30](#page-35-0) montavimo rekomendacijos [4](#page-9-0)

#### **N**

nuėmimas priekinis dangtelis [8](#page-13-0)

#### **O**

optinis diskų įrenginys atsargumo priemonės [46](#page-51-0) išėmimas [22](#page-27-0) įrengimas [23](#page-28-0) valymas [46](#page-51-0)

#### **P**

pagalbinių technologijų (AT) paieška [48](#page-53-0) paskirtis [47](#page-52-0) paruošimas gabenti [46](#page-51-0) plėtimo plokštės išėmimas [17](#page-22-0) įrengimas [17](#page-22-0) prieigos skydelis išėmimas [5](#page-10-0) keitimas [6](#page-11-0) priekinio dangtelio įdėklo nuėmimas [8](#page-13-0) priekinio skydelio komponentai [2](#page-7-0) priekinis dangtelis išėmimas [7](#page-12-0) įstatymas [9](#page-14-0) pritaikymas neįgaliesiems [47](#page-52-0) Pritaikymo neįgaliesiems specialistų tarptautinė asociacija [47](#page-52-0) Pritaikymo neįgaliesiems standartų 508 skyrius [49](#page-54-0) pritaikymo neįgaliesiems vertinimas [48](#page-53-0) produkto ID vieta [3](#page-8-0)

#### **S**

sauga Apsauginis troselis [33](#page-38-0) saugumo spyna [34](#page-39-0) serijos numerio vieta [3](#page-8-0) sisteminės plokštės jungtys [12](#page-17-0) standartai ir teisės aktai, pritaikymas neįgaliesiems [49](#page-54-0) standusis diskas diegimas [26](#page-31-0) išėmimas [25](#page-30-0)

### **Š**

šaltiniai, pritaikymas neįgaliesiems [50](#page-55-0)

#### **U**

užfiksuoja spyną [34](#page-39-0) užraktai Apsauginis troselis [33](#page-38-0) HP verslo kompiuterių apsauginis užraktas [34](#page-39-0)

#### **V**

ventiliacijos rekomendacijos [45](#page-50-0)